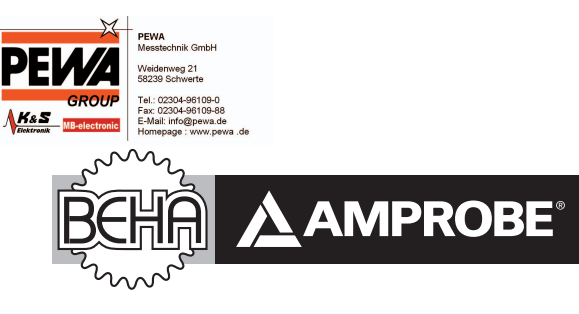

# Telaris Multifunction Electrical Installation Tester Series

Telaris ProInstall-100-EUR Telaris ProInstall-200-EUR Telaris ProInstall-100-D Telaris ProInstall-200-D Telaris ProInstall-100-CH Telaris ProInstall-200-CH Telaris ProInstall-100-DK

## Bedienungsanleitung

7/2013, 6001109 A © 2013 Amprobe® Test Tools. Sämtliche Rechte vorbehalten.

#### **Eingeschränkte Garantie und Haftungseinschränkungen**

Innerhalb eines Jahres ab Kaufdatum oder innerhalb des gesetzlich vorgeschriebenen Mindestzeitraums garantieren wir, dass Ihr Amprobe-Produkt keinerlei Material- und Herstellungsfehler aufweist. Sicherungen, Trockenbatterien sowie Schäden durch Unfall, Fahrlässigkeit, Missbrauch, Manipulation, Kontamination sowie anomale Nutzung und Einsatzbedingungen werden nicht durch die Garantie abgedeckt. Händler sind nicht berechtigt, jegliche Erweiterungen der Garantie im Namen von Amprobe in Aussicht zu stellen. Um Serviceleistungen während der Garantiezeit in Anspruch zu nehmen, übergeben Sie das Produkt mitsamt Kaufbeleg einem autorisierten Amprobe-Servicecenter oder einem Amprobe-Händler oder -Distributor. Details dazu finden Sie im Reparatur-Abschnitt. Sämtliche Ansprüche Ihrerseits ergeben sich aus dieser Garantie. Sämtliche sonstigen Gewährleistungen oder Garantien, ob ausdrücklich, implizit oder satzungsgemäß, sowie Gewährleistungen der Eignung für einen bestimmten Zweck oder Handelstauglichkeit werden hiermit abgelehnt. Der Hersteller haftet nicht für spezielle, indirekte, beiläufige oder Folgeschäden sowie für Verluste, die auf andere Weise eintreten. In bestimmten Staaten oder Ländern sind Ausschlüsse oder Einschränkungen impliziter Gewährleistungen, beiläufiger oder Folgeschäden nicht zulässig; daher müssen diese Haftungseinschränkungen nicht zwingend auf Sie zutreffen.

#### **Reparatur**

Sämtliche innerhalb oder außerhalb der Garantiezeit zur Reparatur oder Kalibrierung eingereichten Geräte sollten mit folgenden Angaben begleitet werden:Ihr Name, Name Ihres Unternehmens, Anschrift, Telefonnummer und Kaufbeleg. Zusätzlich fügen Sie bitte eine Kurzbeschreibung des Problems oder der gewünschten Dienstleistung bei, vergessen Sie auch die Messleitungen des Gerätes nicht. Gebühren für Reparaturen oder Austausch außerhalb der Garantiezeit sollten per Scheck, Überweisung, Kreditkarte (mit Angabe des Ablaufdatums) oder per Auftrag zugunsten Amprobes beglichen werden.

#### **Reparatur und Austausch innerhalb der Garantiezeit – Alle Länder**

Bitte lesen Sie die Garantiebedingungen, prüfen Sie den Zustand der Batterie, bevor Sie Reparaturleistungen in Anspruch nehmen. Innerhalb der Garantiezeit können sämtliche defekten Prüfwerkzeuge zum Austausch gegen ein gleiches oder gleichartiges Produkt an Ihren Amprobe-Distributor zurückgegeben werden. Eine Liste mit Distributoren in Ihrer Nähe finden Sie im Bezugsquellen-Bereich ("Where to Buy") bei www.Amprobe.com. In den USA und in Kanada können Geräte zum Austausch oder zur Reparatur auch an das Amprobe-Servicecenter (Anschrift weiter unten) eingesandt werden.

#### **Reparatur und Austausch außerhalb der Garantiezeit – USA und Kanada**

Außerhalb der Garantiezeit sollten Geräte in den USA und in Kanada zur Reparatur an ein Amprobe-Servicecenter gesandt werden. Informationen zu aktuellen Reparatur- und Austauschgebühren erhalten Sie von Ihrem Händler oder telefonisch von Amprobe.

USA: (USA: Kanada: Kanada: Kanada: Kanada: Kanada: Kanada: Kanada: Kanada: Kanada: Kanada: Kanada: K Amprobe Amprobe Everett, WA 98203 Mississauga, ON L4Z 1X9 Tel.: 877-AMPROBE (267-7623) Tel.: 905-890-7600

#### **Reparatur und Austausch außerhalb der Garantiezeit – Europa**

In Europa können Geräte außerhalb der Garantiezeit gegen eine geringe Gebühr von Ihrem<br>Amprobe-Distributor ausgetauscht werden. Eine Liste mit Distributoren in Ihrer Nähe finden<br>Sie im Vertriebspartner-Bereich ("Where to B

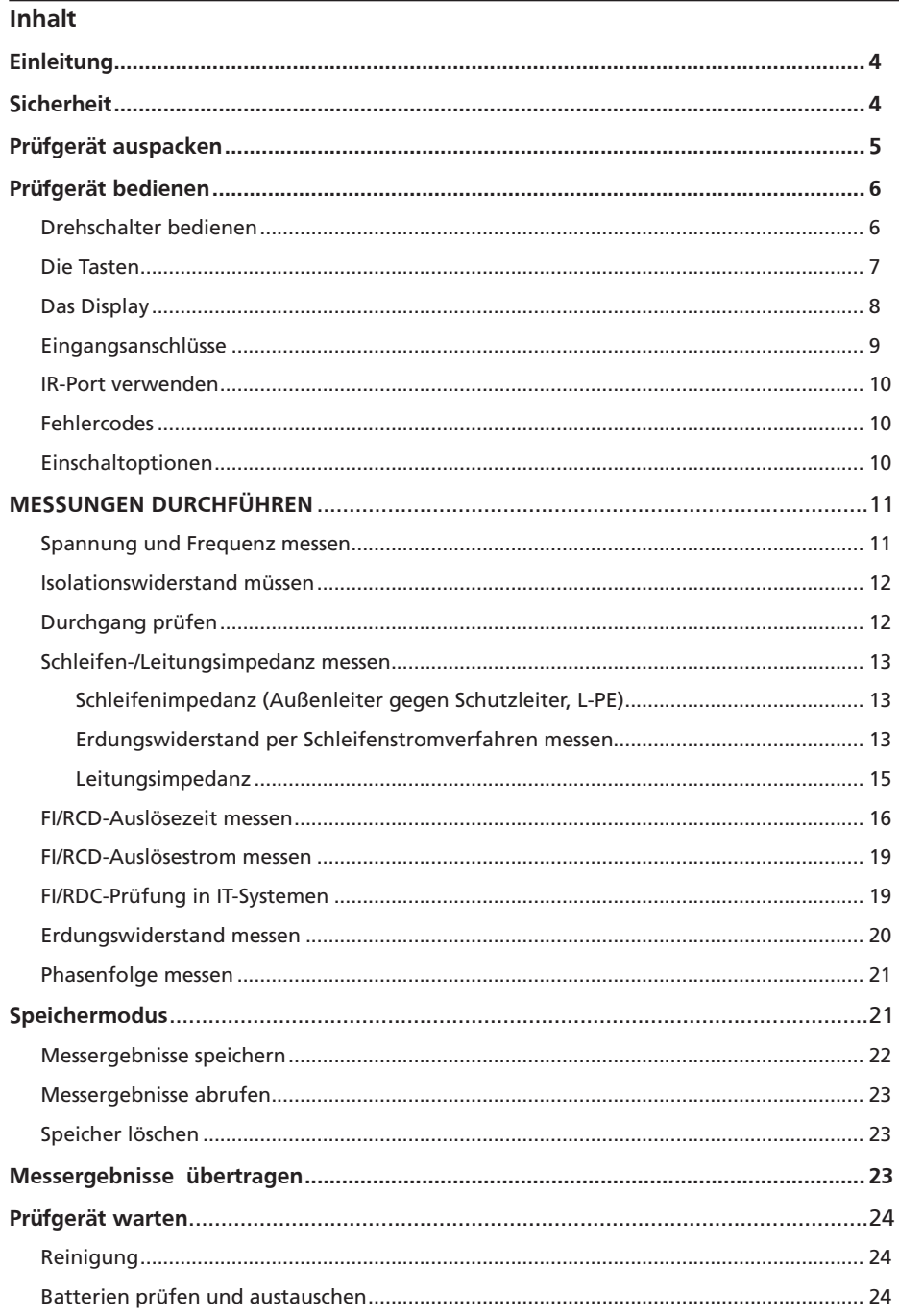

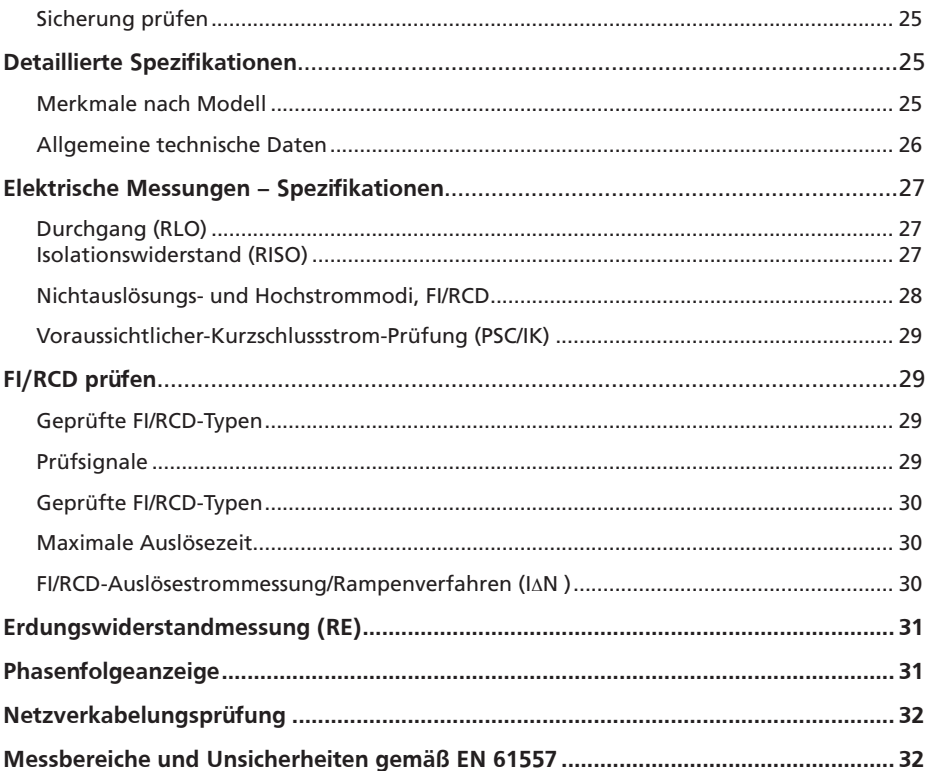

#### **ANI FITUNG**

Die Amprobe-Modelle Telaris ProInstall-100 und Telaris ProInstall-200 sind batteriebetriebene Prüfgeräte für Elektroinstallationen Dieser Anleitung gilt für sämtliche Modelle. Sämtliche Abbildungen zeigen das Modell Telaris ProInstall-200.

Diese Prüfgeräte wurden für folgende Messungen und Prüfungen entwickelt:

- • Spannung und Frequenz
- • Isolationswiderstand (EN61557-2)
- • Durchgang (EN61557-4)
- • Schleifen-/Leitungswiderstand (EN61557-3)
- • Fehlerstrom-Schutzeinrichtungen (FI/RCD), Auslösezeit (EN61557-6)
- • FI/RCD-Auslösestrom (EN61557-6)
- • Erdungswiderstand (EN61557-5)
- • Phasenfolge (EN61557-7)

#### **Symbole**

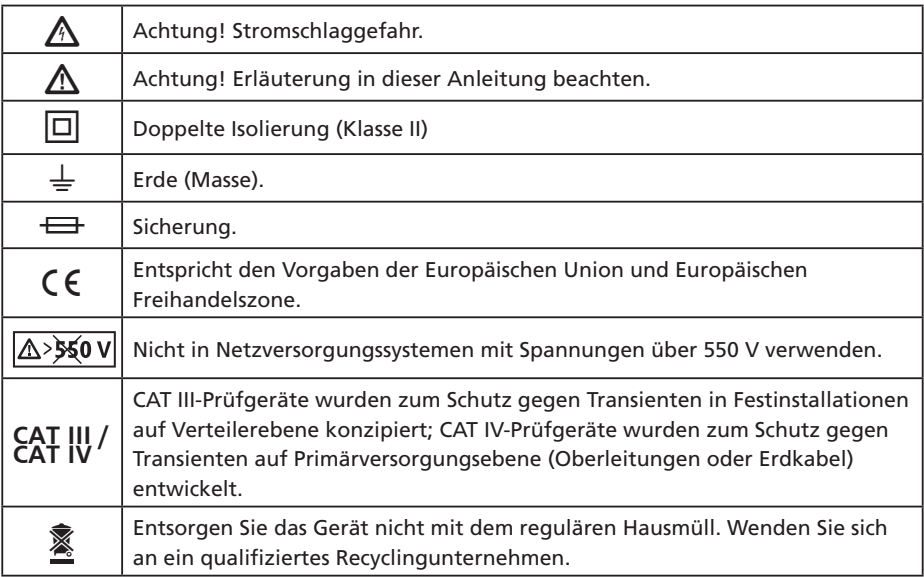

#### **Sicherheitshinweise**

Warnung signalisiert gefährliche Bedingungen und Aktionen, die zu Verletzungen bis hin zum Tode führen können.

Achtung signalisiert Bedingungen und Aktionen, die zu Beschädigungen des Prüfgerätes oder zu permanentem Datenverlust führen können.

#### **Warnungen: Vor Gebrauch lesen**

#### **Damit es nicht zu Stromschlägen, Bränden und Verletzungen kommt:**

• Verwenden Sie das Gerät ausschließlich wie angegeben; andernfalls können die Schutzeinrichtungen des Gerätes beeinträchtigt werden.

- • Verwenden Sie das Gerät nicht in der Nähe von explosiven Gasen, Dämpfen, nicht an feuchten oder nassen Stellen.
- • Verwenden Sie keine beschädigten Messleitungen. Überprüfen Sie die Messleitungen auf beschädigte Isolierung, freigelegtes Metall sowie auf Verschleißerscheinungen. Prüfen Sie die Messleitungen auf Durchgang.
- • Verwenden Sie ausschließlich mit dem Gerät gelieferte Stromzangen, Messleitungen und Adapter.
- • Überzeugen Sie sich vor Einsatzbeginn durch Prüfen einer bekannten Spannungsquelle von der einwandfreien Funktion des Gerätes.
- • Nutzen Sie das Gerät nicht, falls es Beschädigungen aufweist.
- • Lassen Sie das Gerät durch qualifizierte Techniker reparieren.
- • Legen Sie nicht mehr als die angegebene Maximalspannung zwischen den Anschlüssen sowie zwischen jeglichen Anschlüssen und Masse an.
- • Trennen Sie die Messleitungen vom Prüfgerät, bevor Sie das Gehäuse des Prüfgerätes öffnen.
- • Benutzen Sie das Gerät nicht mit abgenommenen Abdeckungen oder geöffnetem Gehäuse. Gefährliche Spannungen können freigelegt werden.
- Gehen Sie bei Arbeiten mit Spannungen über 30 V Wechselspannung (RMS), 42 V Wechselspannung (Spitze) oder 60 V Gleichspannung mit größter Umsicht vor.
- Verwenden Sie ausschließlich Ersatzsicherungen vom angegebenen Typ.
- • Verwenden Sie bei Messungen die richtigen Anschlüsse, Funktionen und Messbereiche.
- Behalten Sie Ihre Finger hinter dem Fingerschutz der Messspitzen.
- • Verbinden Sie die spannunglose Messleitung vor dem Anschluss der spannungsführenden Testleitung, trennen Sie zuerst die spannungsführende Messleitung, dann die spannungslose.
- Damit es nicht zu falschen Messwerten kommt, tauschen Sie die Batterien aus, wenn die Energiestandwarnung angezeigt wird.
- • Verwenden Sie ausschließlich Ersatzteile vom angegebenen Typ.
- • Verwenden Sie das Prüfgerät nicht in Netzversorgungssystemen mit Spannungen über 550 V.
- • Halten Sie örtliche und landesweite Sicherheitsvorgaben ein. Tragen Sie an sämtlichen Stellen, an denen Gefährdungen durch offen liegende, stromführende Leiter bestehen, persönliche Schutzausrüstung (zugelassene Gummihandschuhe, Gesichtsschutz und flammenhemmende Kleidung) zum Schutz vor Stromschlägen sowie Verletzungen durch Funkenüberschläge.

#### **Auspacken und prüfen**

Folgendes sollte im Lieferumfang enthalten sein:

- 1 Telaris ProInstall-100 oder Telaris ProInstall-200
- 6 Batterien, 1,5 V, AA (Mignon)
- 3 Messleitungen
- 1 Netzmessleitung
- 3 Krokodilklemmen
- 3 Prüfsonden
- 1 Fernsonde
- 1 CD mit Bedienungsanleitung
- 1 Transporttasche
- 1 Gepolsterter Gurt

Falls etwas fehlen oder beschädigt sein sollte, lassen Sie bitte das komplette Paket von Ihrem Händler gegen ein einwandfreies austauschen.

## **Prüfgerät bedienen**

#### **Drehschalter bedienen**

Mit dem Drehschalter (Abbildung 1 und Tabelle 4) wählen Sie die gewünschte Messfunktion aus.

#### **Die Tasten**

Mit dem Drehschalter wählen Sie die gewünschte Messfunktion.Mit den Tasten steuern bedienen Sie das Prüfgerät, wählen Testergebnisse zur Anzeige und blättern durch ausgewählte Testergebnisse.

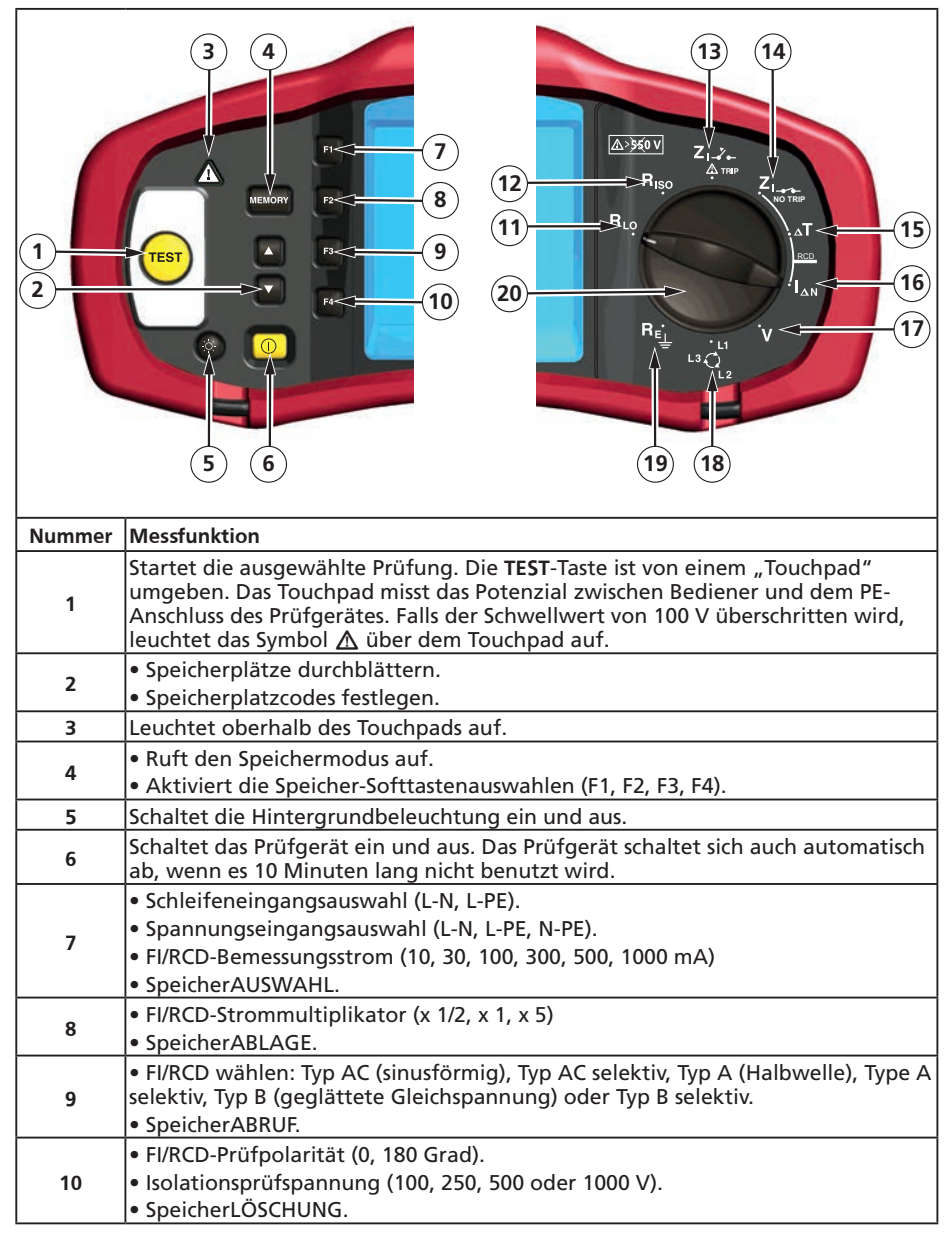

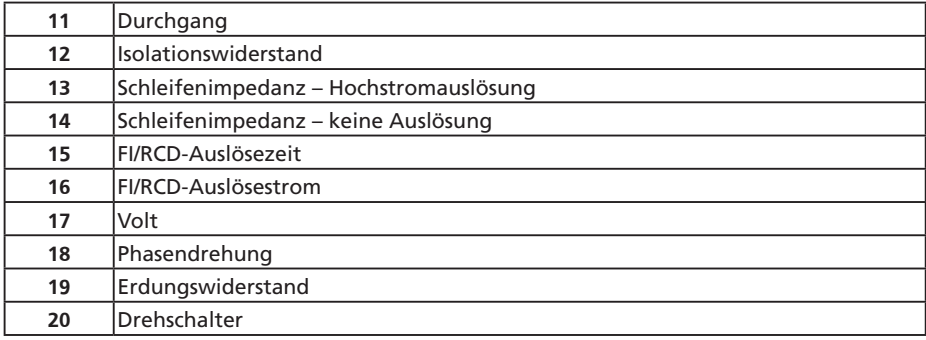

#### **Das Display**

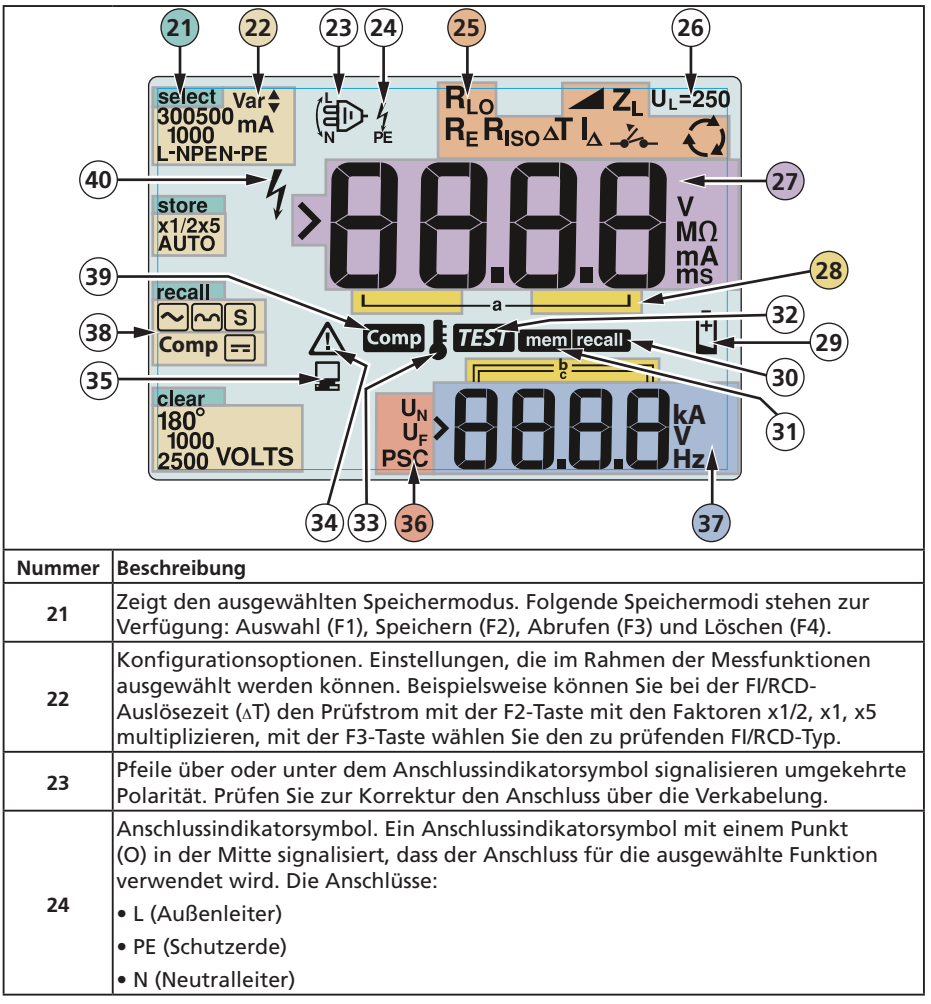

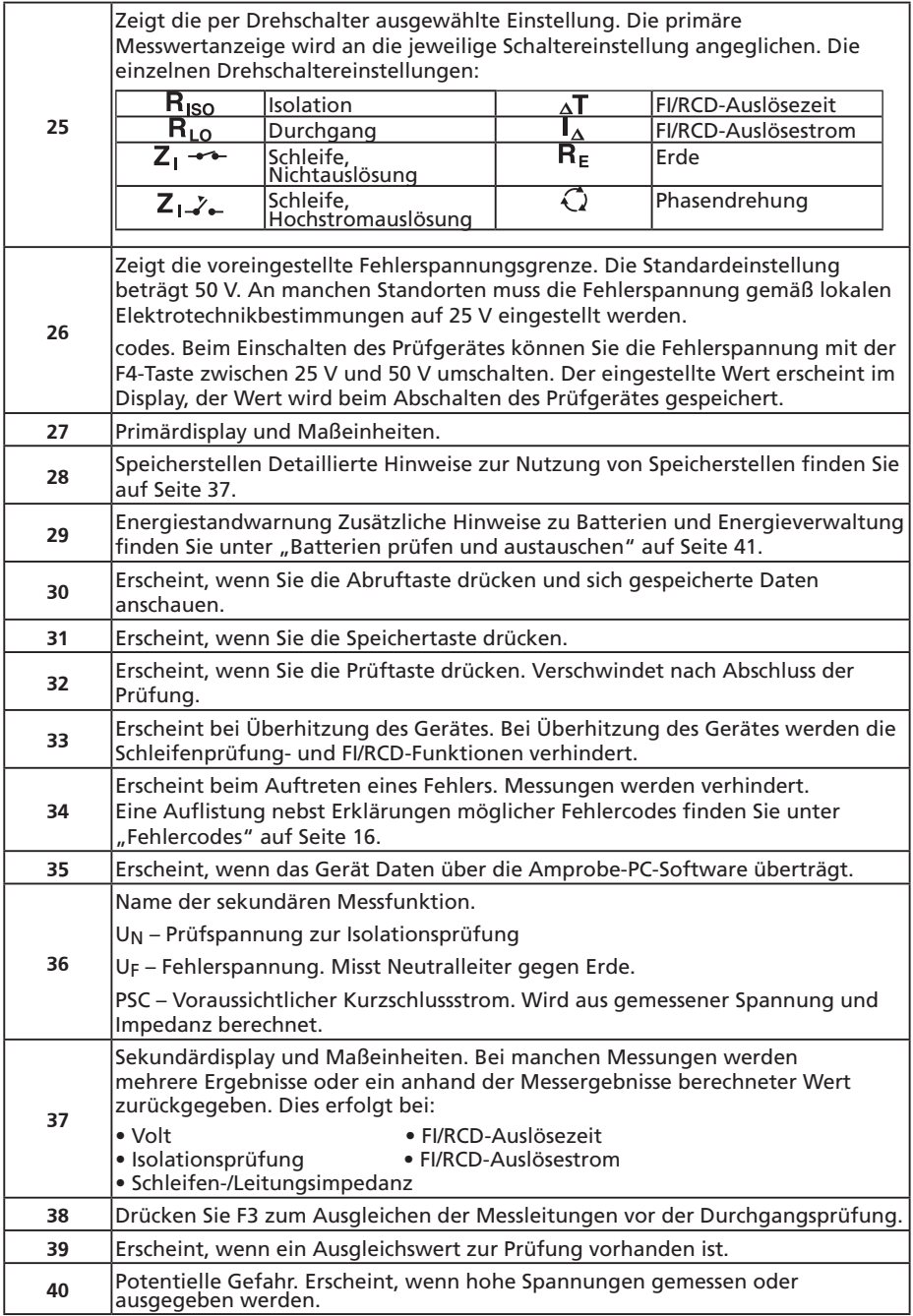

#### **Eingangsanschlüsse**

Mit dem Drehschalter wählen Sie die gewünschte Messfunktion.

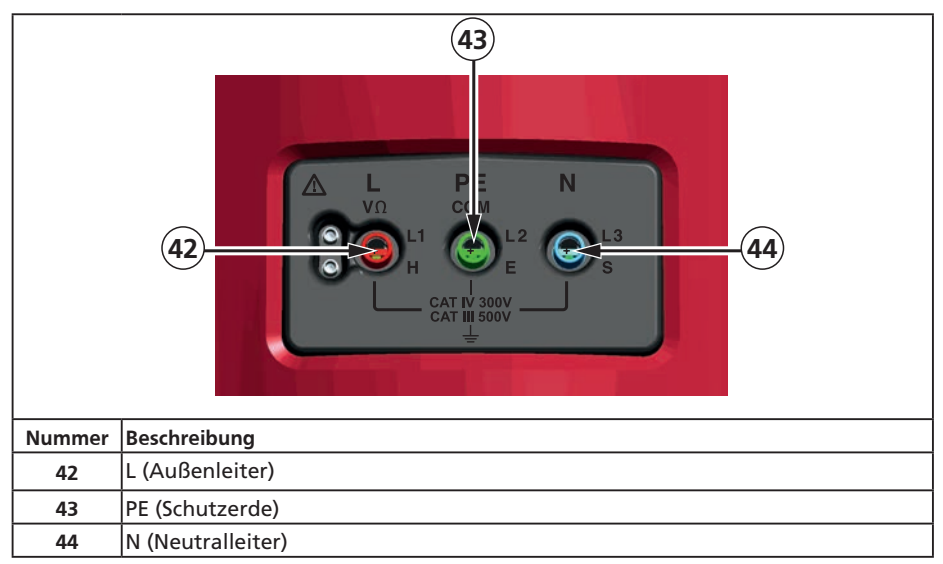

#### **IR-Port verwenden**

Die Modelle Telaris ProInstall-100 und Telaris ProInstall-200 sind mit einem IR-Port (Infrarot) ausgestattet (siehe Abbildung 23), über den das Prüfgerät mit einem Computer verbunden und Messdaten über die Amprobe-PC-Software übertragen werden können. Auf diese Weise lassen sich Fehlersuche und Datenaufzeichnung automatisieren, die Wahrscheinlichkeit von Bedienungsfehlern minimieren sowie Messungsdaten in einem für Ihren Bedarf geeigneten Format sammeln, organisieren und anzeigen. Mehr Informationen zum Einsatz des IR-Ports finden Sie unter "Messergebnisse übertragen" auf Seite 40.

#### **Fehlercodes**

Unterschiedliche Fehlerzustände werden vom Prüfgerät erkannt und durch das Symbol  $\bigwedge$ , das Kürzel "Err" und eine Fehlernummer im Primärdisplay angezeigt. Schauen Sie sich dazu die nachstehende Tabelle an. Beim Auftreten solcher Fehler werden Messungen verhindert, laufende Messungen nötigenfalls gestoppt.

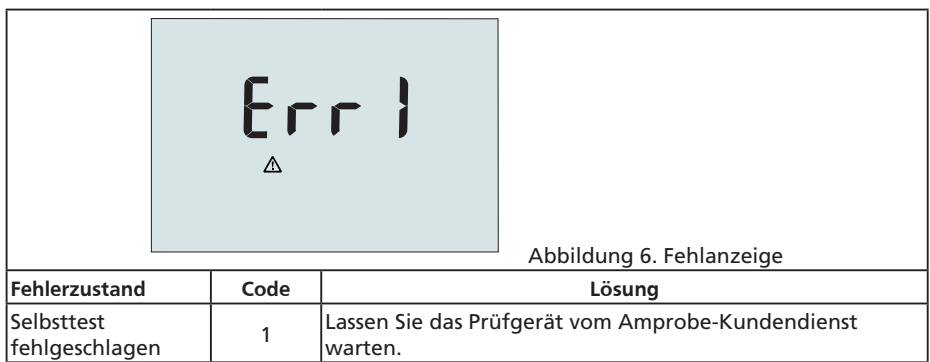

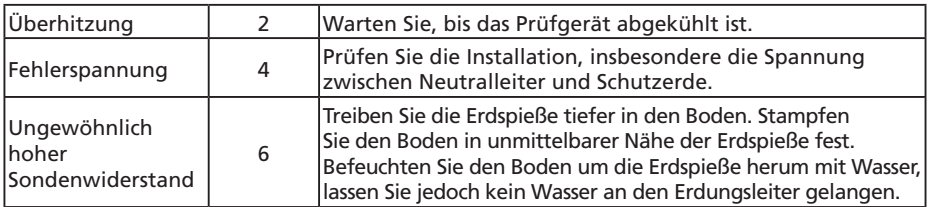

### **Einschaltoptionen**

Zur Auswahl einer Einschaltoption halten Sie die Funktionstaste gedrückt, während Sie die Taste  $\left(\overline{0}\right)$ betätigen, anschließend lassen Sie die Taste $\left(\overline{0}\right)$ wieder los. Einschaltoptionen bleiben beim Abschalten des Prüfgerätes erhalten. Schauen Sie sich dazu die nachstehende Tabelle an.

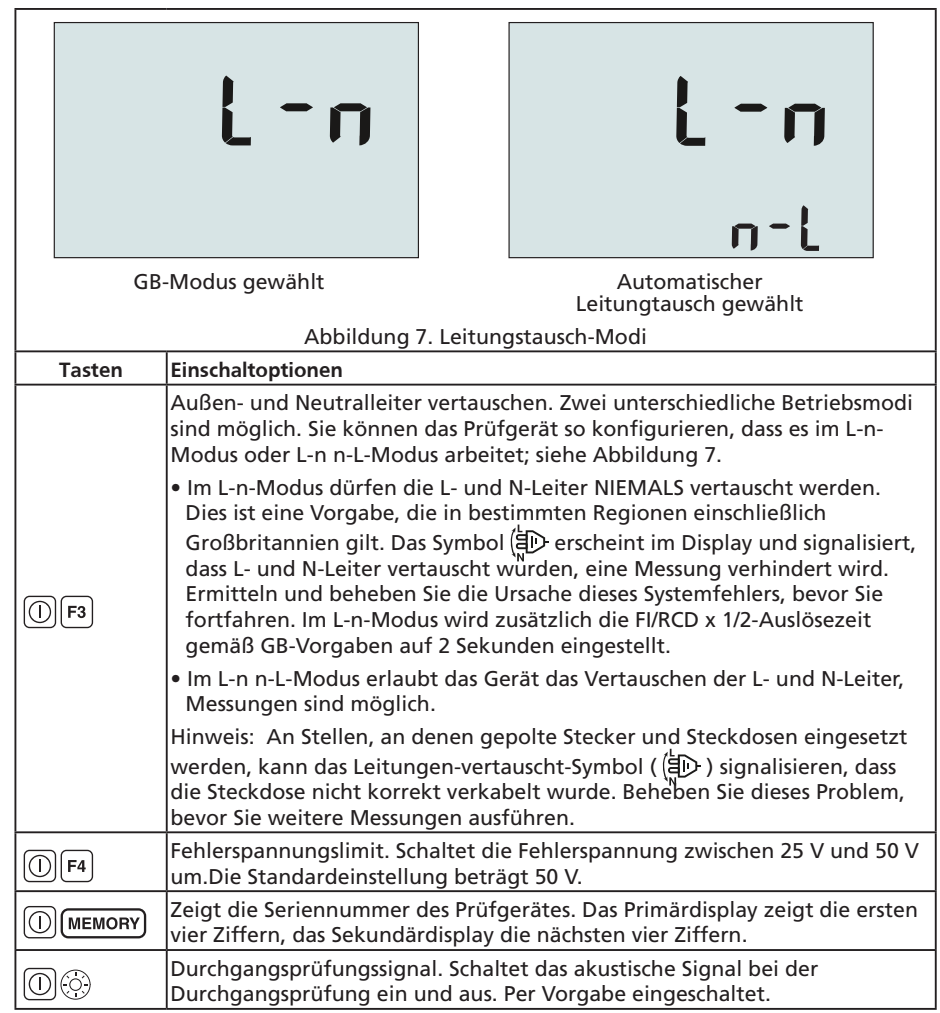

## **Messungen durchführen**

#### **Spannung und Frequenz messen**

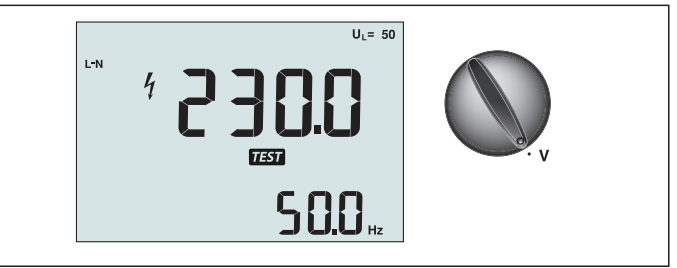

Abbildung 8. Spannungsanzeige/Schalterstellung und Anschlussbelegung

So messen Sie Spannung und Frequenz:

- 1. Bringen Sie den Drehschalter in die Stellung V.
- 2. Nutzen Sie bei dieser Messung sämtliche Anschlüsse (rot, blau und grün). Beim Messen von Netzspannung können Sie Messleitungen oder Netzkabel verwenden.
	- Das Primärdisplay (oben) zeigt die Wechselspannung. Das Prüfgerät ermittelt Netzspannungen bis 500 V.Mit der F1-Taste schalten Sie die Spannungsmessung zwischen L-PE, L-N und N-PE um.
	- Das Sekundärdisplay (unten) zeigt die Frequenz der Spannung.

## **Isolationswiderstand müssen**

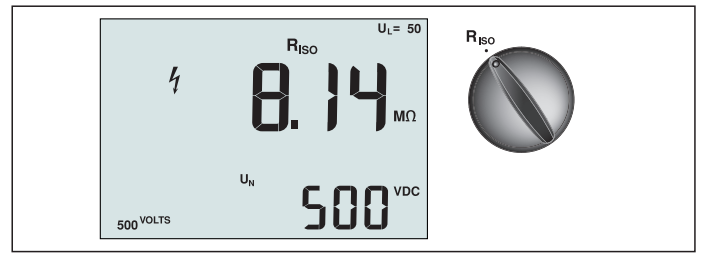

Abbildung 9. Isolationswiderstand/Schalterstellung und Anschlussbelegung

## **Warnung**

Damit es nicht zu Stromschlägen kommt, sollten Messungen ausschließlich an spannungslosen Stromkreisen durchgeführt werden.

So messen Sie den Isolationswiderstand:

- 1. Bringen Sie den Drehschalter in die Stellung R<sub>ISO</sub>.
- 2. Bei dieser Prüfung verwenden Sie die L- und PE-Anschlüsse (rot und grün).
- 3. Wählen Sie die Prüfspannung mit F4. Die meisten Isolationsprüfungen werden mit 500 V durchgeführt, allerdings sind lokale Prüfbestimmungen zu beachten.
- 4. Halten Sie <sup>(TEST)</sup> gedrückt, bis sich die Messwerte stabilisieren.

**Hinweis:** Die Messung wird verhindert, falls eine Spannung in der Leitung erkannt wird.

- Das Primärdisplay (oben) zeigt den Isolationswiderstand.
- Das Sekundärdisplay (unten) zeigt die aktuelle Prüfspannung.

**Hinweis:** Bei normaler Isolierung mit hohem Widerstand sollte die tatsächliche Prüfspannung (UN) grundsätzlich mit der programmierten Spannung übereinstimmen oder diese übertreffen. Bei schlechtem Isolationswiderstand wird die Prüfspannung automatisch reduziert, um den Prüfstrom in einem sicheren Bereich zu halten.

## **Durchgang prüfen**

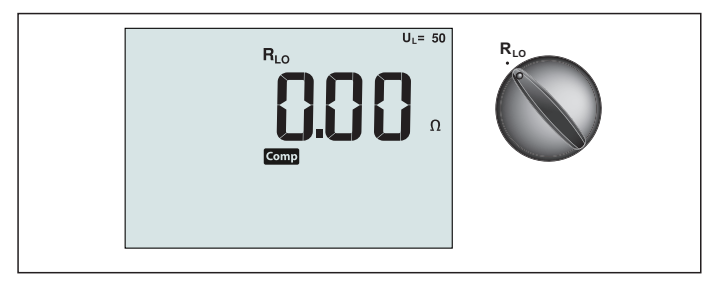

Abbildung 10. Durchgangsanzeige/Schalterstellung und Anschlussbelegung

Eine Durchgangsprüfung wird zur Überprüfung auf intakte Verbindungen eingesetzt; dazu wird eine hoch aufgelöste Widerstandsmessung vorgenommen. Dies ist insbesondere bei der Überprüfung von Schutzerdeverbindungen wichtig.

**Hinweis:** In Ländern, in denen elektrische Stromkreise ringförmig ausgeführt werden, sollten Sie eine Ende-zu-Ende-Prüfung des Rings vornehmen.

## **Warnung**

- **• Messungen sollten nur an spannungslosen Stromkreisen durchgeführt werden.**
- **• Messergebnisse können durch Impedanzen paralleler Schaltungen oder durch Transientenströme beeinflusst werden.**

So führen Sie eine Durchgangsprüfung aus:

- 1. Bringen Sie den Drehschalter in die Stellung RLO.
- 2. Bei dieser Prüfung verwenden Sie die L- und PE-Anschlüsse (rot und grün).
- 3. Halten Sie die Prüfspitzen der Messleitungen vor der Durchgangsprüfung aneinander. Halten Sie die F3-Taste gedrückt, bis die Ausgleichsanzeige erscheint. Das Prüfgerät misst den Messspitzenwiderstand, speichert den Wert und subtrahiert diesen von den Messwerten. Der Widerstandswert bleibt auch beim Abschalten gespeichert; so müssen Sie die Schritte nicht bei jedem Einsatz des Instruments wiederholen. **Hinweis:** Achten Sie darauf, dass frische Batterien eingelegt sind, bevor Sie die Messleitungen ausgleichen.
- 4. Halten Sie (TEST) gedrückt, bis sich die Messwerte stabilisieren. Wenn das Durchgangsprüfungssignal eingeschaltet ist, gibt das Messgerät bei Messwerten unter 2 Ω einen Dauerton aus; bei Messwerten über 2 Ω wird kein kontinuierliches Signal ausgegeben. Falls der Stromkreis Spannung führt, wird der Test nicht ausgeführt, die Wechselspannung erscheint im Sekundärdisplay (unten).

#### **Schleifen-/Leitungsimpedanz messen**

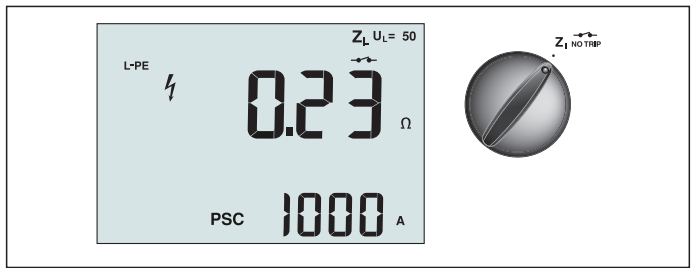

## **Schleifenimpedanz (Außenleiter gegen Schutzleiter, L-PE)**

Die Schleifenimpedanz ist die zwischen Außenleiter (L) und Schutzerde (PE) gemessene Quellenimpedanz. Zusätzlich können Sie den Erdfehlerstrom (PSC) bestimmen. Dieser entspricht dem Strom, der potenziell fließen kann, wenn der Außenleiter mit dem Schutzleiter kurzgeschlossen wird. Das Prüfgerät berechnet den PSC durch Teilen der gemessenen Netzspannung durch die Schleifenimpedanz. Die Schleifenimpedanz-Funktion erzeugt einen Prüfstrom gegen Erde. Falls sich FIs/RCDs im Stromkreis befinden, können diese ausgelöst werden. Um ein Auslösen zu vermeiden, wählen Sie grundsätzlich die Nichtauslösungsfunktion (ZI No Trip) über den Drehschalter. Bei der Nichtauslösungsfunktion wird eine spezielle Prüfung durchgeführt, die ein Auslösen der FIs/RCDs im System verhindert. Wenn Sie sicher sind, dass sich keine FIs/RCDs im Schaltkreis befinden, können Sie die ZI-Hochstromfunktion (ZI Hi Current) nutzen, die eine schnellere Prüfung ermöglicht. **Hinweis:** Falls L- und N-Anschlüsse vertauscht werden, wechselt das Prüfgerät diese automatisch intern und fährt mit der Prüfung fort. Sofern das Prüfgerät zum Einsatz in Großbritannien konfiguriert wurde, wird die Prüfung verhindert. Dieser Zustand wird durch das Symbol (卽) signalisiert.

**So messen Sie die Schleifenimpedanz im Nichtauslösungsmodus:**

#### **Warnung**

**FI/RCD-Auslösung im Schaltkreis verhindern:**

- **• Nutzen Sie für Schleifenmessungen grundsätzlich die Einstellung .**
- **• Bei Vorlast kann der FI/RCD ausgelöst werden.**
- **• FIs/RCDs mit einem Nennfehlerstrom von 10 mA werden ausgelöst.**

**Hinweis:** Zum Ausführen einer Schleifenimpedanzprüfung in einem Schaltkreis mit einem 10-mA-FI/RCD, empfehlen wir eine FI/RCD-Auslösezeitprüfung. Nutzen Sie für diese Prüfung einen Nennprüfstrom von 10 mA, Faktor x ½.

Falls die Fehlerspannung unter 25 V oder 50 V (je nach örtlichen Vorgaben) liegt, ist die Schleife in Ordnung. Zur Berechnung der Schleifenimpedanz teilen Sie die Fehlerspannung durch 10 mA (Schleifenimpedanz = Fehlerspannung x 100).

1. Bringen Sie den Drehschalter in die Stellung Z NOTRIP.

- 2. Schließen Sie alle drei Messleitungen an die L-, PE- und N-Anschlüsse (rot, grün und blau) des Prüfgerätes an. Es dürfen ausschließlich die kalibrierten, mitgelieferten Messleitungen eingesetzt werden! Der Widerstand der kalibrierten Messleitungen wird automatisch vom Ergebnis abgezogen.
- 3. Wählen Sie mit der F1-Taste L-PE aus. Das Display zeigt Z<sub>L</sub> und den Indikator  $\rightarrow$ .
- 4. Verbinden Sie sämtliche Messleitungen mit L, PE und N des zu prüfenden Systems oder schließen Sie das Netzkabel an die zu prüfende Steckdose an.

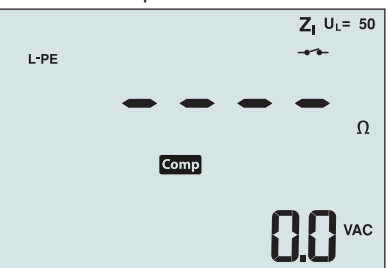

Abbildung 12. Display nach der Nullstellung

4. Drücken Sie kurz <sup>(TEST</sup>). Warten Sie den Abschluss der Prüfung ab. Das Primärdisplay (oben) zeigt die Schleifenimpedanz. In Das Sekundärdisplay (unten) zeigt den voraussichtlichen Kurzschlussstrom (PSC) in Ampere oder Kiloampere.

Diese Prüfung dauert einige Sekunden. Falls der Stromkreis bei laufender Prüfung getrennt wird, endet die Prüfung automatisch.

**Hinweis:** Bei Vorlast des Stromkreises können Fehler bei der Prüfung auftreten.

#### **So messen Sie die Schleifenimpedanz bei Hochstromauslösung:**

Wenn sich bei der Prüfung keine FIs/RCDs im System befinden, können Sie die Schleifenimpedanzprüfung mit Hochstrom, Außenleiter-Erde (L-PE) ausführen.

- 1. Bringen Sie den Drehschalter in die Stellung  $Z_1$ .
- 2. Schließen Sie alle drei Messleitungen an die L-, PE- und N-Anschlüsse (rot, grün und blau) des Prüfgerätes an. Es dürfen ausschließlich die kalibrierten, mitgelieferten Messleitungen eingesetzt werden! Der Widerstand der kalibrierten Messleitungen wird automatisch vom Ergebnis abgezogen.
- 3. Wählen Sie mit der F1-Taste L-PE aus. Das Symbol  $\mathcal{L}_r$  erscheint und zeigt an, dass der Hochstromauslösungsmodus ausgewählt wurde.
- 4. Wiederholen Sie die Schritte 4 8 der vorherigen Prüfung.

## **Warnung**

Das Svmbol -  $\checkmark$  - im Display weist auf den Hochstrom-Schleifenmodus hin – sämtliche FIs/ **RCDs im System werden ausgelöst.**

#### **Leitungsimpedanz**

Der Leitungsimpedanz ist die zwischen Außenleitern oder Außenleiter und Neutralleiter gemessene Quellenimpedanz. Diese Funktion ermöglicht folgende Prüfungen:

- • Schleifenimpedanz, Außenleiter gegen Nullleiter.
- • Außenleiter-zu Außenleiter-Impedanz bei Dreiphasensystemen.
- • L-PE-Schleifenmessung. Auf diese Weise lassen sich Hochstrom-Schleifenmessungen mit zwei Leitern durchführen. Bei mit FIs/RCDs gesicherten Stromkreisen lässt sich die Verfahren nicht anwenden, da diese ausgelöst werden.
- • Voraussichtlicher Kurzschlussstrom (PSC). Dies ist der Strom, der potenziell fließen kann, wenn der Außenleiter gegen den Neutralleiter oder einen anderen Phasenleiter kurzgeschlossen wird. Das Prüfgerät berechnet den PSC-Strom durch Teilen der gemessenen Netzspannung durch die Leitungsimpedanz.

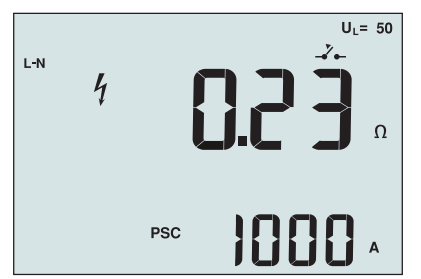

Abbildung 14. Anzeige der Leitungsimpedanz

#### **So messen Sie die Leitungsimpedanz:**

- 1. Bringen Sie den Drehschalter in die Stellung  $Z_{\mathbf{L}^*}$  Durch das Symbol  $\mathbf{L}$  zeigt das LC-Display an, dass der Hochstrom-Schleifenmodus gewählt wurde.
- 2. Schließen Sie die rote Leitung an L (rot), die blaue Leitung an N (blau) an. Es dürfen ausschließlich die kalibrierten, mitgelieferten Messleitungen eingesetzt werden! Der Widerstand der kalibrierten Messleitungen wird automatisch vom Ergebnis abgezogen.
- 3. Wählen Sie mit der F1-Taste L-N aus.

## **Warnung**

**Achten Sie bei diesem Schritt sorgfältig darauf, nicht L-PE auszuwählen, da eine Hochstrom-Schleifenprüfung durchgeführt wird. Sämtliche FIs/RCDs im System werden ausgelöst, wenn Sie fortfahren.**

**Hinweis:** Schließen Sie die Messleitungen bei Einphasenprüfung an Außenleiter und Neutralleiter des Systems an. Bei Dreiphasensystemen schließen Sie die Messleitungen zur Prüfung der Leitung-zu-Leitung-Impedanz an zwei Phasen an.

- 4. Drücken Sie kurz <sup>(TEST</sup>). Warten Sie den Abschluss der Prüfung ab.
	- Das Primärdisplay (oben) zeigt die Leitungsimpedanz.
	- Das Sekundärdisplay (unten) zeigt den voraussichtlichen Kurzschlussstrom (PSC).

Zur Messung in einem 500-V-Dreiphasensystem wählen Sie die in Abbildung 15 gezeigte Verbindung.

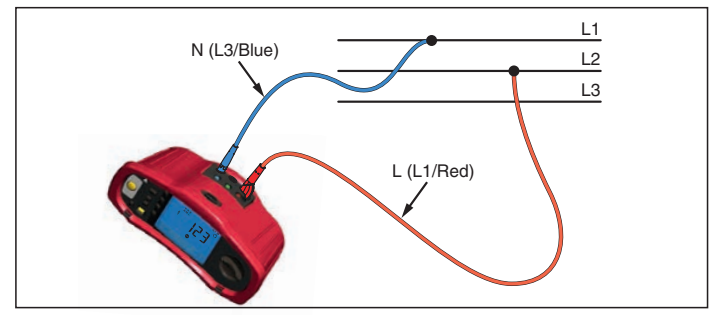

Abbildung 15. Messung in einem Dreiphasensystem

#### **FI/RCD-Auslösezeit messen**

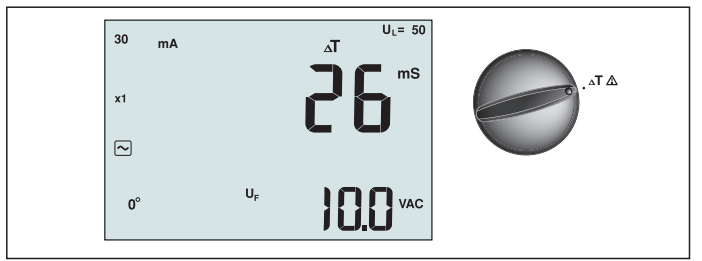

Abbildung 16. Anzeige der FI/RCD-Auslösezeit / Schalterstellung und Anschlussbelegung

Bei diesem Test wird ein kalibrierter Fehlerstrom in den Stromkreis eingespeist, der FI/RCD zum Auslösen bringt. Des Prüfgerät misst die Zeit bis zum Auslösen des FI/RCD und zeigt diese Zeit anschließend an. Diese Prüfung können Sie mit Messleitungen oder dem Netzkabel ausführen. Die Prüfung wird an einem unter Spannung stehenden System ausgeführt.

Sie können das Prüfgerät auch zur Messung der FI/RCD-Auslösezeit im Auto-Modus einsetzen; dies erleichtert die Ausführung der Prüfung, wenn keine zweite Person zur Hand ist.

**Hinweis:** Bei der Messung der Auslösezeit beliebiger FI/RCD-Typen führt das Prüfgerät zunächst einen Vortest aus und ermittelt, ob die eigentliche Prüfung eine Fehlerspannung oberhalb des Grenzwertes (25 oder 50 V) bewirkt.

Damit keine falschen Auslösezeiten bei FIs/RCDs vom S-Typ (Zeitverzögerung) ermittelt werden, wird zwischen Vortest und eigentlicher Prüfung eine Pause von 30 Sekunden eingelegt. Bei diesem FI/RCD-Typ ist eine Verzögerung erforderlich, da sich Differenzströme zunächst stabilisieren müssen, bevor die eigentliche Prüfung ausgeführt werden kann.

#### **Warnung**

- **• Verlustströme hinter dem Fehlerstrom-Schutzgerät können die Messung beeinflussen.**
- **• Die angezeigte Fehlerspannung bezieht sich auf den Nennfehlerstrom des FI/RCD.**
- **• Potenzialfelder anderer Erdungsinstallationen können sich auf die Messung auswirken.**
- **• Dem FI/RCD nachgeschaltete Komponenten (Motoren, Kondensatoren) können zu einer deutlichen Verlängerung der Auslösezeit führen.**

**Hinweis:** Falls L- und N-Anschlüsse vertauscht werden, wechselt das Prüfgerät diese automatisch intern und fährt mit der Prüfung fort. Falls das Prüfgerät zum Einsatz in Großbritannien konfiguriert wurde, ist keine Prüfung möglich; Sie müssen zunächst ermitteln, warum L und N vertauscht wurden.

Dieser Zustand wird durch das Symbol (闾) signalisiert.

FIs/RCDs vom Typ A und Typ B verfügen nicht über die 1000-mA-Option.

#### **So messen Sie die FI/RCD-Auslösezeit:**

- 1. Bringen Sie den Drehschalter in die Stellung  $\mathsf{\Delta T}$ .
- 2. Wählen Sie den FI/RCD-Nennstrom (10, 30, 100, 300, 500 oder 1000 mA) mit der F1-Taste.
- 3. Wählen Sie den Prüfstrommultiplikator (x ½, x 1, x 5 oder Auto) mit der F2-Taste. Bei dieser Prüfung wird gewöhnlich der Multiplikator x 1 eingesetzt.
- 4. Wählen Sie die FI/RCD-Prüfwellenform mit der F3-Taste:

– Wechselstrom zur Prüfung von AC-Typen (FI/RCD-Standardtypen für Wechselstrom)

und A-Typen (impulssensitive Gleichstrom-FIs/RCDs)

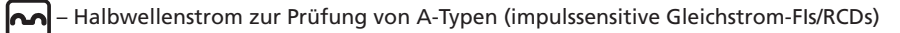

S – Verzögertes Ansprechen zur Prüfung von Wechselstrom-FIs/RCDs vom Typ S

(Wechselstrom-FIs/RCDs mit Zeitverzögerung)

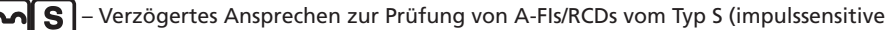

Gleichstrom-FIs/RCDs mit Zeitverzögerung)

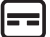

– Geglätteter Gleichstrom zur Prüfung von FIs/RCDs vom Typ B

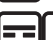

– Verzögertes Ansprechen zur Prüfung von B-FIs/RCDs vom Typ S (geglätteter-

Gleichstrom-FIs/RCDs mit Zeitverzögerung)

5. Wählen Sie die Prüfstromphase (0 ° oder 180 °) mit der F4-Taste. FIs/RCDs sollten mit beiden Phaseneinstellungen geprüft werden, da ihre Ansprechzeit deutlich phasenabhängig ausfallen kann.

**Hinweis:** Bei FIs/RCDs vom B-Typ ( $\left| \frac{1}{2} \right|$ ) oder S-Typ B ( $\left| \frac{1}{2} \right|$ ) müssen Sie beide Phaseneinstellungen prüfen, alle drei Messleitungen sind erforderlich.

- 6. Drücken Sie kurz <sup>(TEST</sup>). Warten Sie den Abschluss der Prüfung ab.
	- Das Primärdisplay (oben) zeigt die Auslösezeit.
	- Das Sekundärdisplay zeigt die Fehlerspannung relativ zum Nennfehlerstrom.

#### **So messen Sie die FI/RCD-Auslösezeit im Auto-Modus:**

- 1. Verbinden Sie das Prüfgerät mit der Steckdose.
- 2. Bringen Sie den Drehschalter in die Stellung  $\Delta\mathsf{T}.$
- 3. Wählen Sie den FI/RCD-Nennstrom (10, 30 oder 100 mA) mit der F1-Taste.
- 4. Wählen Sie den Auto-Modus mit der F2-Taste.
- 5. Wählen Sie die FI/RCD-Prüfwellenform mit der F3-Taste.
- 6. Drücken Sie kurz

Das Prüfgerät speist den FI/RCD-Nennstrom (Faktor ½ x) 310 oder 510 ms lang (2 Sekunden in Großbritannien) ein. Die Prüfung endet, wenn der FI/RCD auslöst. Falls der FI/RCDs nicht auslöst, kehrt das Prüfgerät die Phasen um und wiederholt den Test. Bei Auslösung des FI/RCD endet die Prüfung.

Sollte der FI/LCD nicht auslösen, stellt das Prüfgerät die ursprüngliche Phaseneinstellung wieder her und speist den FI/RCD-Strom mit dem Faktor x 1 ein. Der FI/RCD sollte auslösen, das Prüfergebnis erscheint im Primärdisplay.

- 7. Setzen Sie den FI/RCD zurück.
- 8. Das Prüfgerät kehrt die Phasen um und wiederholt den 1-x-Test. Der FI/RCD sollte auslösen, das Prüfergebnis erscheint im Primärdisplay.
- 9. Setzen Sie den FI/RCD zurück.
- 10. Das Prüfgerät stellt die ursprüngliche Phaseneinstellung wieder her und speist den FI/ RCD Nennstrom mit dem Faktor 5 x 50 ms lang ein. Der FI/RCD sollte auslösen, das Prüfergebnis erscheint im Primärdisplay.
- 11. Setzen Sie den FI/RCD zurück.
- 12. Das Prüfgerät kehrt die Phasen um und wiederholt den 5-x-Test. Der FI/RCD sollte auslösen, das Prüfergebnis erscheint im Primärdisplay.
- 13. Setzen Sie den FI/RCD zurück.
	- Mit den Aufwärts-/Abwärtstasten können Sie sich die Prüfergebnisse anzeigen lassen. Das erste Ergebnis entspricht der zuletzt vorgenommenen Messung, der

Stromprüfung mit Faktor 5 x. Mit der Abwärtstaste blättern Sie bis zur ersten Prüfung mit Faktor ½ x zurück.

14. Die Prüfergebnisse werden nicht permanent gespeichert. Falls Sie die Prüfergebnisse speichern möchten, drücken Sie (MEMORY) und führen die unter "Messwerte speichern und abrufen" auf Seite 37 dieser Anleitung angegebenen Schritte aus. Hinweis: Sie müssen jedes einzelne Prüfergebnis nach der Auswahl mit den Aufwärts-/ Abwärtstasten separat speichern.

#### **FI/RCD-Auslösestrom messen**

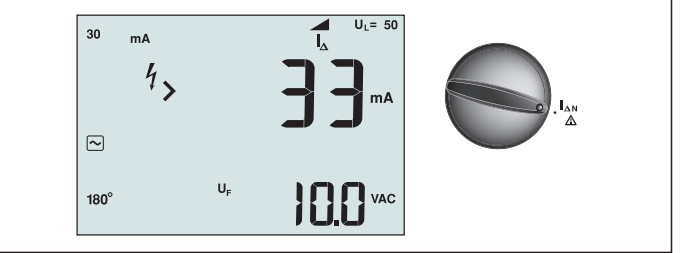

Abbildung 17. FI/RCD-Auslösestrom / Schalterstellung und Anschlussbelegung

Diese Prüfung misst den FI/RCD Auslösestrom durch Anlegen einer Prüfspannung und schrittweiser Erhöhung des Stromes, bis der FI/RCD auslöst. Für diese Prüfung können Sie die Messleitungen oder das Netzkabel einsetzen. Zur Prüfung von FIs/RCDs vom Typ B ist eine dreiadrige Verbindung erforderlich.

## **Warnung**

- **• Verlustströme hinter dem Fehlerstrom-Schutzgerät können die Messung beeinflussen.**
- **• Die angezeigte Fehlerspannung bezieht sich auf den Nennfehlerstrom des FI/RCD.**
- **• Potenzialfelder anderer Erdungsinstallationen können sich auf die Messung auswirken.**

**Hinweis:** Falls L- und N-Anschlüsse vertauscht werden, wechselt das Prüfgerät diese automatisch intern und fährt mit der Prüfung fort. Falls das Prüfgerät zum Einsatz in Großbritannien konfiguriert wurde, ist keine Prüfung möglich; Sie müssen zunächst ermitteln, warum L und N vertauscht wurden.

Dieser Zustand wird durch das Symbol (卽) signalisiert.

FIs/RCDs vom Typ A und Typ B verfügen nicht über die 1000-mA-Option.

## **So messen Sie den FI/RCD-Auslösestrom:**

- 1. Bringen Sie den Drehschalter in die Stellung  $\|A\|$
- 2. Wählen Sie den FI/RCD-Nennstrom (10, 30, 100, 300 oder 500 mA) mit der F1-Taste.
- 3. Wählen Sie die FI/RCD-Prüfwellenform mit der F2-Taste:

 – Wechselstrom zur Prüfung von AC-Typen (FI/RCD-Standardtypen für Wechselstrom) und A-Typen (impulssensitive Gleichstrom-FIs/RCDs)

– Halbwellenstrom zur Prüfung von A-Typen (impulssensitive Gleichstrom-FIs/RCDs)

 – Verzögertes Ansprechen zur Prüfung von Wechselstrom-FIs/RCDs vom Typ S (Wechselstrom-FIs/RCDs mit Zeitverzögerung)

- $\bigcap$  S | Verzögertes Ansprechen zur Prüfung von A-FIs/RCDs vom Typ S (impulssensitive Gleichstrom-FIs/RCDs mit Zeitverzögerung)
- 

– Geglätteter Gleichstrom zur Prüfung von FIs/RCDs vom Typ B

- Verzögertes Ansprechen zur Prüfung von B-FIs/RCDs vom Typ S (geglätteter-Gleichstrom-FIs/RCDs mit Zeitverzögerung)
- 4. Wählen Sie die Prüfstromphase (0 ° oder 180 °) mit der F4-Taste. FIs/RCDs sollten mit beiden Phaseneinstellungen geprüft werden, da ihre Ansprechzeit deutlich phasenabhängig ausfallen kann.

Hinweis: Bei FIs/RCDs vom B-Typ ( $\equiv$ ) oder S-Typ B ( $\equiv$ ] **S**) müssen Sie beide

Phaseneinstellungen prüfen, alle drei Messleitungen sind erforderlich.

- 5. Drücken Sie kurz (TEST). Warten Sie den Abschluss der Prüfung ab.
	- Das Primärdisplay (oben) zeigt die Auslösezeit.

## **FI/RDC-Prüfung in IT-Systemen**

Bei der FI/RCD-Prüfung an Einsatzorten mit IT-Systemen ist ein spezielles Prüfverfahren erforderlich, da die Schutzerdeverbindung lokal geerdet, nicht direkt an die Netzstromversorgung gebunden wird.

Die Prüfung wird mit Messleitungen am Schaltkasten durchgeführt. Zur FI/RCD-Prüfung in IT-Systemen nutzen Sie die in Abbildung 18 gezeigte Anschlussart.

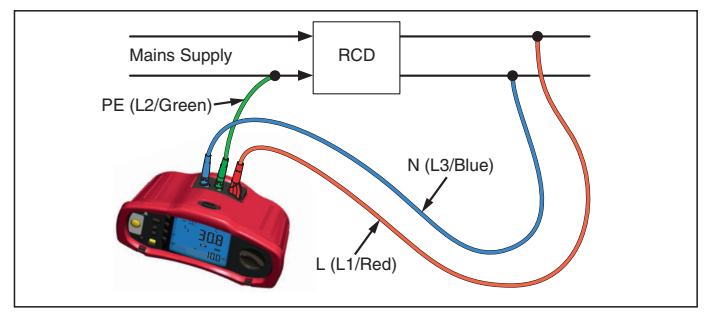

Abbildung 18. Anschluss zur FI/RCD-Prüfung in IT Systemen.

Der Prüfstrom tritt an der Oberseite des FI/RCD in den L-Anschluss ein und kehrt über den PE-Anschluss zurück.

## **Erdungswiderstand messen**

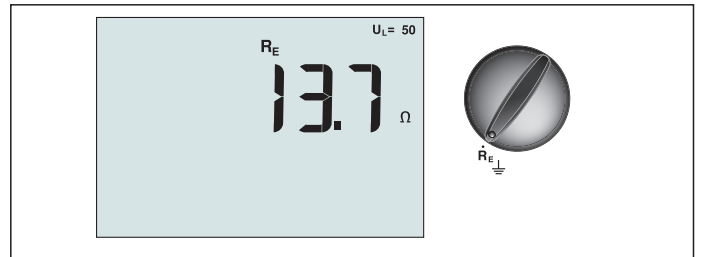

Abbildung 19. Anzeige des Erdungswiderstandes / Schalterstellung und Anschlussbelegung

Der Erdungswiderstand wird über drei Leiter gemessen; mit zwei Erdspießen und einer Erdungselektrode. Zu dieser Prüfung benötigen Sie das zusätzliche Erdungsspießset. Der Anschluss erfolgt gemäß den Angaben in Abbildung 20.

- • Die höchste Genauigkeit wird erzielt, wenn der Abstand des mittleren Erdspießes 62 % des Abstands zum entfernten Erdspieß beträgt. Die Erdspieße sollten in einer geraden Linie gesetzt, die Leitungen voneinander getrennt werden, damit es nicht zu gegenseitiger Beeinflussung kommt.
- • Die Erdungselektrode sollte beim Ausführen der Prüfung vom elektrischen System getrennt werden. Der Erdungswiderstand sollte nicht in einem spannungsführenden System gemessen werden.

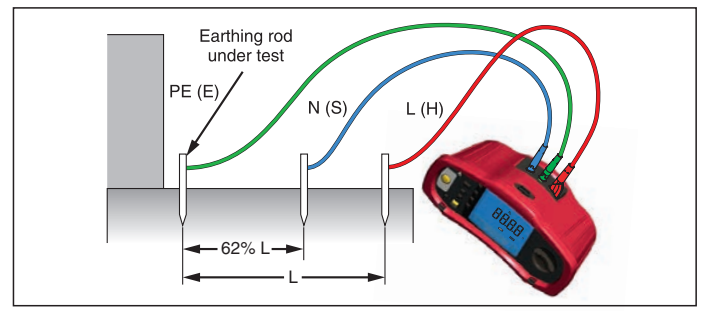

Abbildung 20. Erdungswiderstandprüfung, Anschlussbelegung

#### **So messen Sie den Erdungswiderstand:**

- 1. Bringen Sie den Drehschalter in die Stellung  $\mathsf{R}_{\texttt{F}}$ .
- 2. Drücken Sie kurz (TEST). Warten Sie den Abschluss der Prüfung ab.
	- • Das Primärdisplay (oben) zeigt den Erdungswiderstand.
	- • Die zwischen den Prüfkontakten ermittelte Spannung wird im Sekundärdisplay angezeigt. Der Test wird ausgesetzt, falls die Spannung mehr als 10 V beträgt.
	- Bei starken Störungen, erscheint Err 5 im Display. (Die Genauigkeit der Messung wird durch Störungen beeinträchtigt.) Mit der Abwärtstaste (A) zeigen Sie den gemessenen Wert an. Mit der Aufwärtstaste ( ) kehren Sie wieder zur Fehlanzeige Err 5 zurück.
	- • Bei einem zu hohen Sondenwiderstand wird Err 6 angezeigt. Der Sondenwiderstand lässt sich eventuell reduzieren, indem die Prüferdspieße tiefer in den Boden getrieben oder die Erde um die Prüfspieße herum angefeuchtet wird.

#### **Phasenfolge messen**

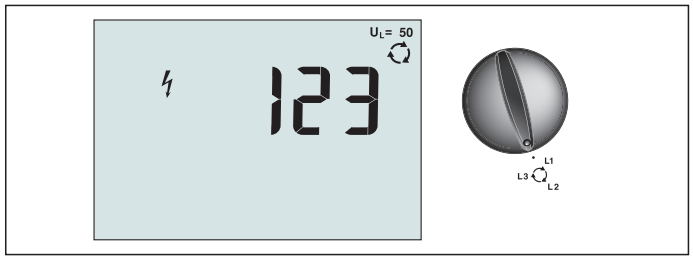

Abbildung 21. Phasenfolgeanzeige / Schalterstellung und Anschlussbelegung

Zur Prüfung der Phasenfolge nehmen Sie die Anschlüsse wie in Abbildung 22 gezeigt vor.

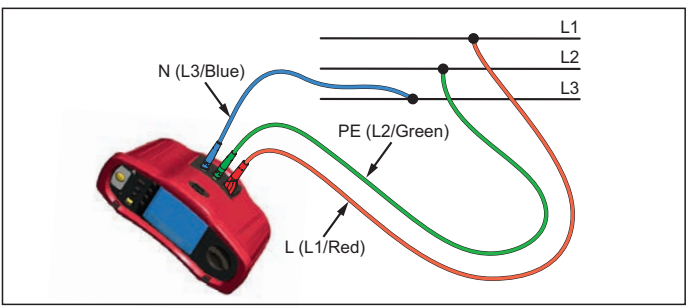

Abbildung 22. Anschlüsse bei Phasenfolgeprüfung

#### **So führen Sie eine Prüfung der Phasenfolge aus:**

- 1. Bringen Sie den Drehschalter in die Stellung  $\AA$
- 2. Das Primärdisplay (oben) zeigt:
	- • 123 bei korrekter Phasensequenz.
	- 321 bei umgekehrter Phasensequenz.
	- • Falls eine unzureichende Spannung erkannt wird, werden Striche (---) anstelle von Zahlen angezeigt.

#### **Speichermodus**

Sie können Messwerte im Prüfgerät speichern:

- • Telaris ProInstall-100 bis 399
- • Telaris ProInstall-200 bis 1399

Die bei jeder Messung gespeicherten Daten setzen sich aus der eigentlichen Prüffunktion und sämtlichen vom Anwender auswählbaren Parametern zusammen.

Den Daten der einzelnen Messungen werden Datensatznummern, Datenunternummern und eine Daten-ID zugewiesen. Speicherstellenfelder werden wie nachstehend beschrieben verwendet.

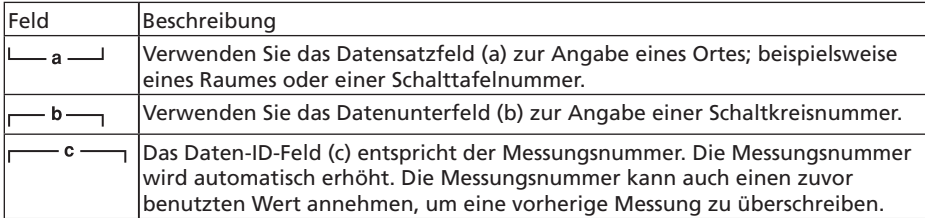

#### **So wechseln Sie in den Speichermodus:**

1. Rufen Sie den Speichermodus mit der Taste (MEMORY) auf.

Das Display wechselt zur Speichermodusanzeige. Im Speichermodus erscheint das Symbol [MEMORY] im Display.

Das primäre numerische Display zeigt die Datensatznummer (a, 1 – 9999). Das sekundäre numerische Display zeigt die Datenunternummer (b, 1 – 9999). Die Daten-ID (c, 1 – 9999) erscheint, wenn Sie die F1-Taste mehrere Male drücken. Eine der Speicherstellen, a, b

oder c, blinkt und zeigt an, dass diese Nummer mit den Aufwärts-/Abwärtstasten geändert werden kann.

- 2. Zum Aktivieren der zu ändernden Datensatznummer drücken Sie die F1-Taste. Die Datensatznummer blinkt. Zum Aktivieren der zu ändernden Datenunternummer drücken Sie die F1-Taste. Die Datenunternummer blinkt. Zum Ändern der Daten-ID drücken Sie die F1-Taste noch einmal.
- 3. Mit der Abwärtstaste ( ) vermindern, mit der Aufwärtstaste ( ) erhöhen Sie die aktive Nummer. Zum Speichern der Daten kann die Nummer auf jeden beliebigen Wert eingestellt werden; dabei können Daten auch überschrieben werden, sofern zulässig. Beim Datenabruf können nur bereits zuvor genutzte Werte eingestellt werden.

**Hinweis:** Wenn Sie die Aufwärts-/Abwärtstasten ( $\overline{(*)}$ ) einmal drücken, werden die Nummern schrittweise erhöht oder vermindert. Zum fortlaufenden Erhöhen oder Vermindern halten Sie die Aufwärts-/Abwärtstasten gedrückt.

#### **Messergebnisse speichern**

#### **So speichern Sie einen Messwert:**

- 1. Rufen Sie den Speichermodus mit der Taste MEMORY auf.
- 2. Stellen Sie die Datenidentität mit der F1-Taste und den Aufwärts-/Abwärtstasten ((a) ein.
- 3. Speichern Sie die Daten mit der F2-Taste.
	- • Falls der Speicher voll ist, erscheint FULL im Primärdisplay. Mit der F1-Taste wählen Sie eine andere Datenidentität, mit (MEMORY) verlassen Sie den Speichermodus.
- • Sofern der Speicher nicht voll ist, werden die Daten gespeichert, das Prüfgerät verlässt den Speichermodus automatisch, im Display erscheint wieder der zuvor genutzte Prüfmodus.
- • Falls die Datenidentität bereits zuvor benutzt wurde, erscheint STO? im Display. Durch eine weitere Betätigung der F2-Taste speichern Sie die Daten, mit F1 wählen Sie eine andere Datenidentität, mit MEMORY verlassen Sie den Speichermodus.

#### **Messergebnisse abrufen**

#### **So rufen Sie eine Messung wieder ab:**

- 1. Rufen Sie den Speichermodus mit der Taste (MEMORY) auf.
- 2. Wechseln Sie mit der F3-Taste in den Abrufmodus.
- 3. Stellen Sie die Datenidentität mit der F1-Taste und den Aufwärts-/Abwärtstasten ( $\overline{})$ ) ein. Falls noch keine Daten gespeichert wurden, erscheinen Striche in sämtlichen Feldern.
- 1. Drücken Sie zum Datenabruf die F3-Taste. Die Anzeige des Prüfgerätes wechselt zum Prüfmodus, der bei den abgerufenen Messwerten verwendet wurde; allerdings wird weiterhin das Symbol  $(MEMORY)$  angezeigt, das signalisiert, dass sich das Prüfgerät nach wie vor im Speichermodus befindet.
- 2. Mit F3 schalten Sie zwischen Daten-ID-Bildschirm und dem Bildschirm mit abgerufenen Daten um; so können Sie die aufgerufene Daten-ID ablesen und wahlweise weitere Daten abrufen.
- 3. Mit (MEMORY) können Sie den Speichermodus jederzeit verlassen.

#### **Speicher löschen**

#### **So löschen Sie den gesamten Speicher**

- 1. Rufen Sie den Speichermodus mit der Taste (MEMORY) auf.
- 2. Drücken Sie F4. Clr? erscheint im Primärdisplay.
- 3. Zum Löschen sämtlicher Speicherstellen drücken Sie die F4-Taste noch einmal. Das Prüfgerät kehrt wieder zum Messungsmodus zurück.

#### **Messergebnisse übertragen**

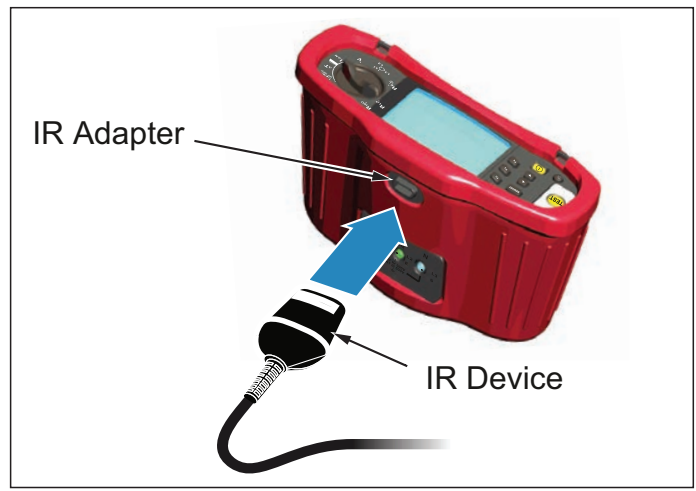

Abbildung 23. IR-Adapter anschließen

#### **So übertragen Sie Messergebnisse:**

- 1. Schließen Sie das serielle IR-Kabel an den seriellen Anschluss des PCs an.
- 2. Verbinden Sie den IR-Adapter wie in Abbildung 23 gezeigt mit dem Prüfgerät.
- 3. Starten Sie die Amprobe-PC-Software.
- 4. Schalten Sie das Prüfgerät mit  $[0]$  ein.
- 5. In der Softwaredokumentation finden Sie umfangreiche Hinweise zur Datenübertragung vom Prüfgerät.

#### **Prüfgerät warten**

#### **Reinigung**

Wischen Sie das Gehäuse von Zeit zu Zeit mit einem feuchten Tuch und einem milden Reinigungsmittel ab. Verwenden Sie keine Scheuer- oder Lösungsmittel.

Schmutz und Feuchtigkeit an den Anschlüssen können die Messergebnisse verfälschen.

#### **So reinigen Sie die Anschlüsse:**

- 1. Schalten Sie das Prüfgerät aus, trennen Sie sämtliche Messleitungen.
- 2. Schütteln Sie Verschmutzungen aus den Anschlüssen.
- 3. Feuchten Sie ein Wattestäbchen mit reinem Alkohol an. Säubern Sie die einzelnen Anschlüsse und den Bereich darum herum mit dem Wattestäbchen.

#### **Batterien prüfen und austauschen**

Die Batteriespannung wird kontinuierlich vom Prüfgerät überwacht. Falls die Spannung unter 6 V (1 V pro Zelle) abfällt, erscheint die Energiestandwarnung  $\frac{1}{k}$  im Display und weist darauf hin, dass die Batteriekapazität zur Neige geht. Die Energiestandwarnung verbleibt im Display, bis Sie die Batterien austauschen.

#### **Warnung**

**Um falschen Messwerten vorzubeugen, die eventuell zu Stromschlägen oder Verletzungen führen können, tauschen Sie erschöpfte Batterien unverzüglich aus, sobald die Energiestandwarnung (** $\overline{f}$ **)** erscheint.

#### **Achten Sie darauf, die Batterien richtig herum einzulegen. Falsch eingelegte Batterien können auslaufen.**

Tauschen Sie die Batterien gegen sechs AA-Batterien aus. Das Prüfgerät wird mit Alkali-Trockenbatterien geliefert, Sie können jedoch auch NiCD- oder NiMH-Akkus (jeweils 1,2 V Spannung) verwenden. Zusätzlich können Sie sich die Batteriespannung anzeigen lassen und Batterien oder Akkus so bereits austauschen, bevor es kritisch wird.

## **Warnung**

**Damit es nicht zu Stromschlägen oder Verletzungen kommt, trennen Sie die Messleitungen und sämtliche weiteren Verbindungen, bevor Sie die Batterien wechseln. Damit es nicht zu Beschädigungen oder Verletzungen kommt, installieren Sie ausschließlich Ersatzsicherungen, deren Ampere-, Spannungs- und Charakteristikangaben exakt mit den Angaben im Abschnitt Allgemeine technische Daten dieser Anleitung übereinstimmen.**

**So tauschen Sie die Batterien aus (schauen Sie sich Abbildung 24 an):**

- 1. Schalten Sie das Prüfgerät mit $[0]$  aus.
- 2. Trennen Sie die Messleitungen von den Anschlüssen.
- 3. Öffnen Sie den Batteriefachdeckel, indem Sie die Batteriefachdeckelschrauben (3) mit einem normalen Schlitzschraubendreher eine Viertelumdrehung gegen den Uhrzeigersinn drehen.
- 4. Betätigen Sie den Freigaberiegel, schieben Sie den Batteriehalter aus dem Prüfgerät.
- 5. Tauschen Sie die Batterien aus, bringen Sie den Batteriefachdeckel anschließend wieder an.

**Hinweis:** Sämtliche gespeicherten Daten gehen verloren, wenn die Batterien nicht innerhalb etwa einer Minute ausgetauscht werden.

6. Fixieren Sie den Batteriefachdeckel, indem Sie die Schrauben eine Viertelumdrehung im Uhrzeigersinn drehen.

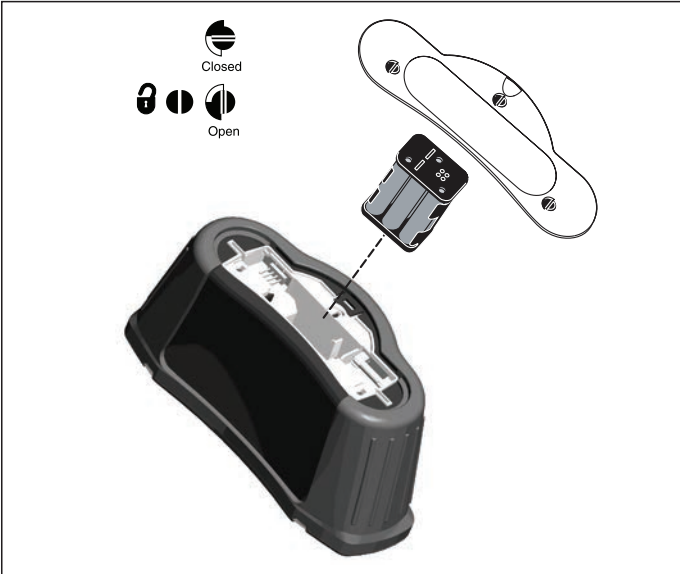

Abbildung 24. Batterien austauschen

#### **Sicherung prüfen**

- 1. Bringen Sie den Drehschalter in die Stellung  $\mathbf{R}_{10}$ .
- 2. Halten Sie die Messspitzen aneinander, halten Sie  $($ TEST $)$  gedrückt.
- 3. Bei einer defekten Sicherung erscheinen FUSE oder Err1 im Display; das Prüfgerät ist beschädigt und muss repariert werden. Wenden Sie sich zur Reparatur an den Amprobe-Kundendienst (siehe Amprobe kontaktieren).

#### **Detaillierte Spezifikationen**

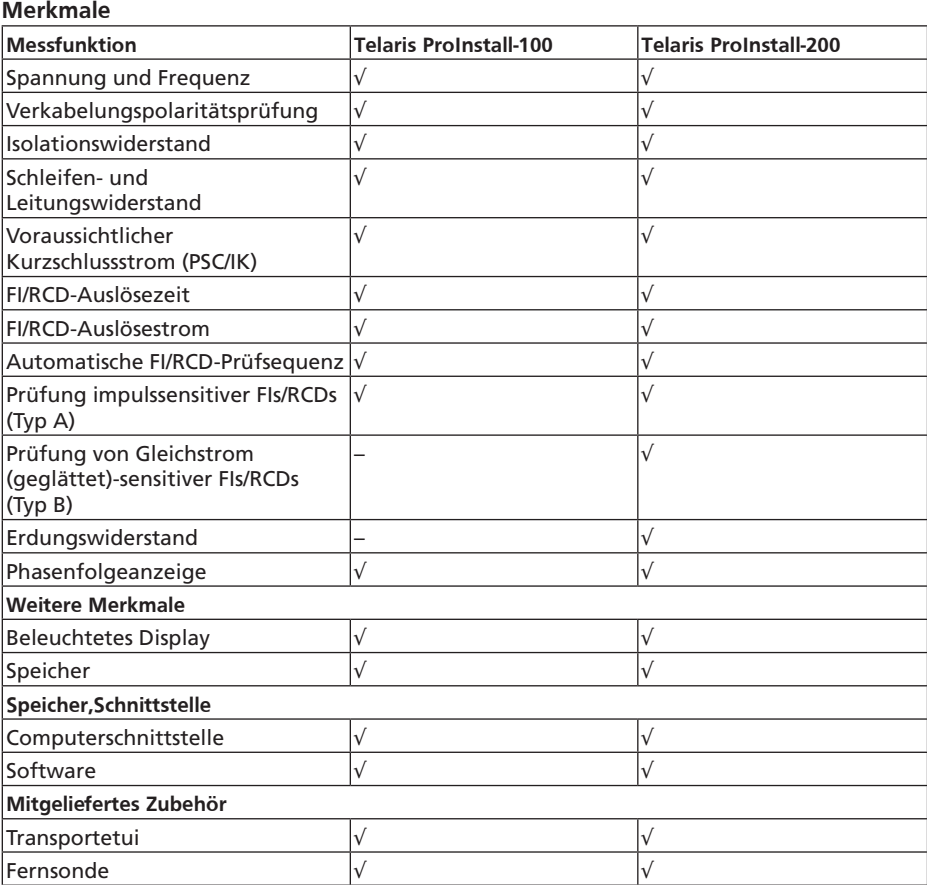

## **Allgemeine technische Daten**

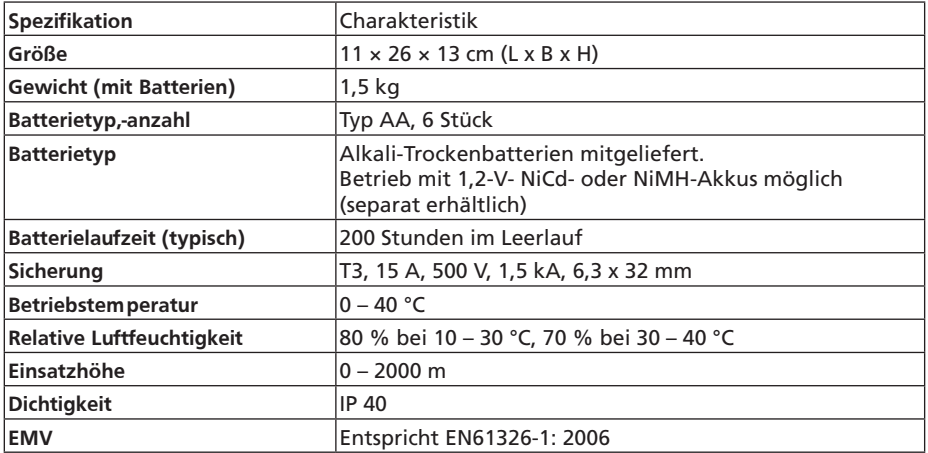

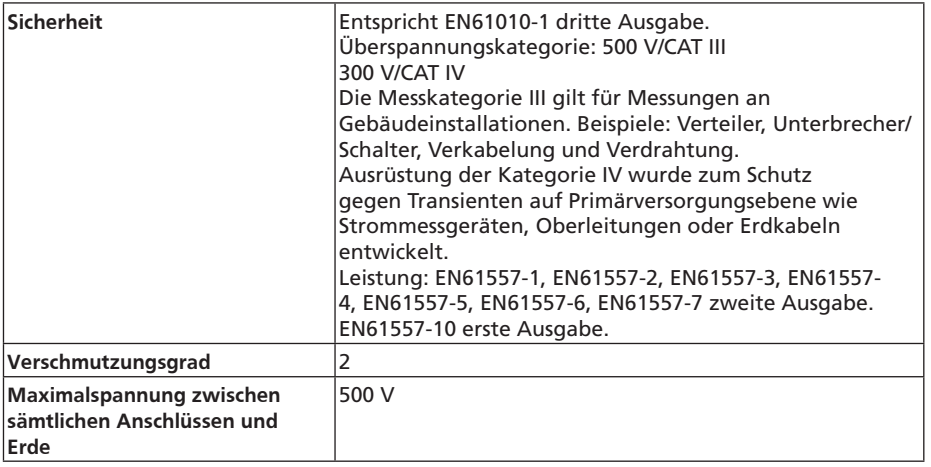

#### **Präzision elektrischer Messungen**

Die Messungspräzision wird ± (% des Messwertes + Anzeigestellen) bei 23 °C ± 5 °C, ≤ 80 % RL angegeben. Im Temperaturbereich -10 °C bis 18 °C sowie 28 °C bis 40 °C kann die Genauigkeit pro Grad Celsius im Faktor 0,1 x von der Genauigkeitsangabe abweichen.Die folgenden Tabellen lassen sich zur Bestimmung der maximalen oder minimalen Anzeigewerte unter Berücksichtigung der maximalen Betriebsunsicherheit des Prüfgerätes gemäß EN61557-1, 5.2.4 einsetzen.

#### **Präzision elektrischer Messungen**

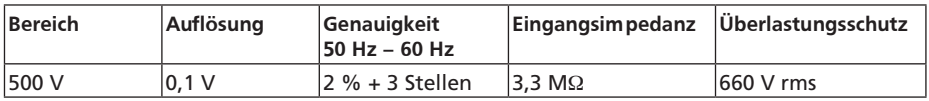

## Durchgangsprüfung (R<sub>LO</sub>)

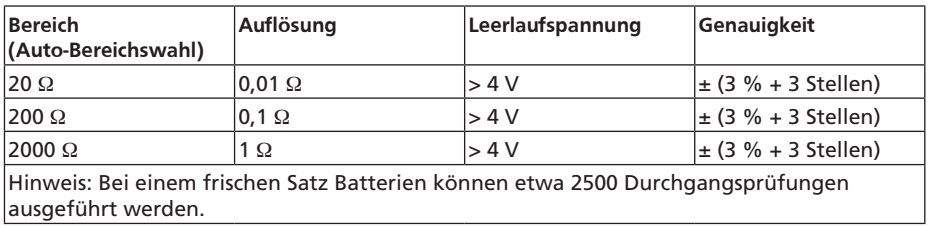

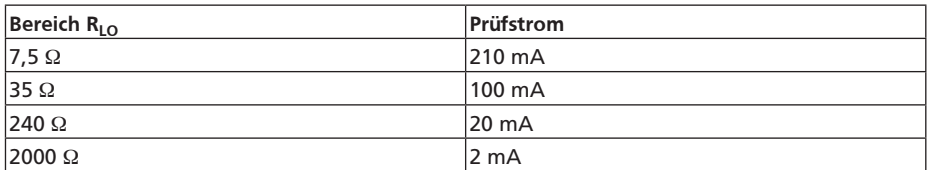

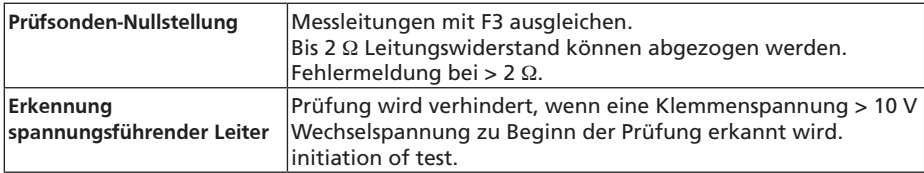

## **Isolationswiderstandsmessung (R<sub>ISO</sub>)**

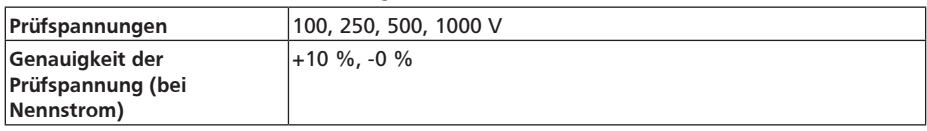

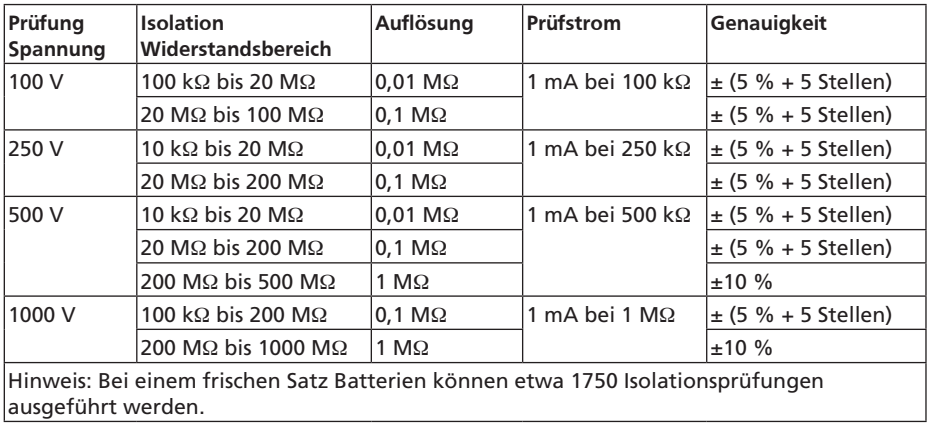

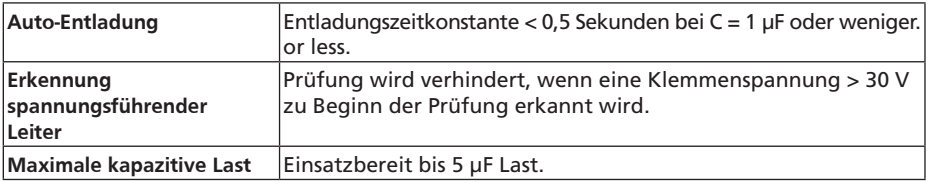

## **Nichtauslösungs- und Hochstrommodi, FI/RCD**

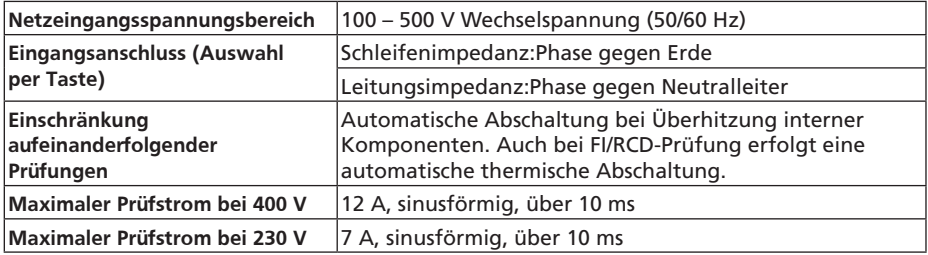

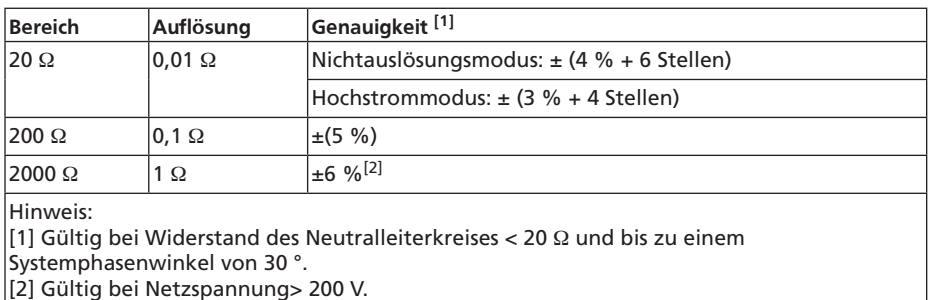

#### **Voraussichtlicher-Kurzschlussstrom-Prüfung (PSC/IK)**

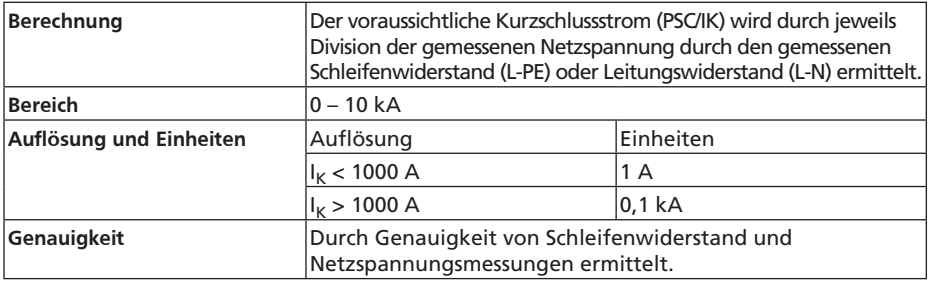

#### **FI/RCD-Prüfung Geprüfte FI/RCD-Typen**

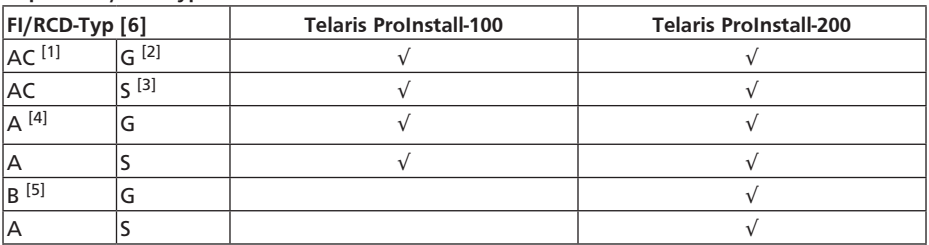

Hinweis:

[1] AC – reagiert auf Wechselspannung

[2] G – allgemein, keine Verzögerung

[3] S – Zeitverzögerung

[4] A – reagiert auf Impulssignale

[5] B – reagiert auf geglättete Gleichspannung

[6] FI/RCD-Prüfung wird bei Spannungen > 265 V Wechselspannung verhindert FI/RCD-Prüfungen nur zugelassen, wenn gewählter Strom multipliziert mit dem

Erdungswiderstand unter 50 V liegt.

## **Prüfsignale**

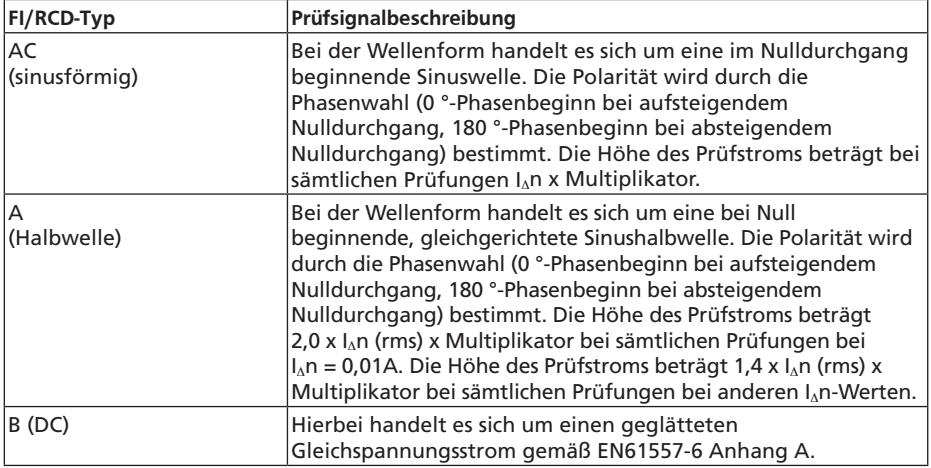

#### **Geprüfte FI/RCD-Typen**

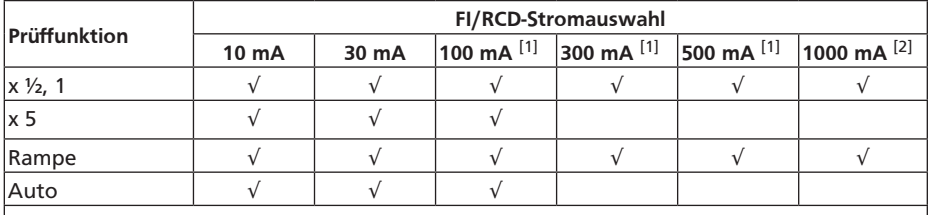

Hinweis:

Netzspannung 100 V – 265 V Wechselspannung, 50/60 Hz

[1] Bei FIs/RCDs vom Typ B ist ein Netzspannungsbereich von 195 V – 265 V erforderlich.

[2] Nur FIs/RCDs vom AC-Typ.

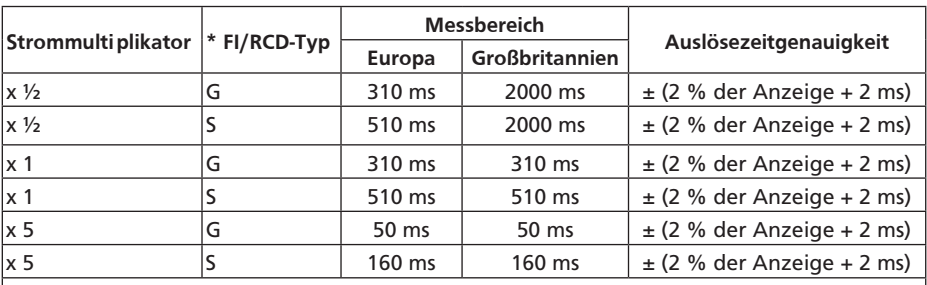

Hinweis:

\* G – allgemein, keine Verzögerung

\* S – Zeitverzögerung

#### **Maximale Auslösezeit**

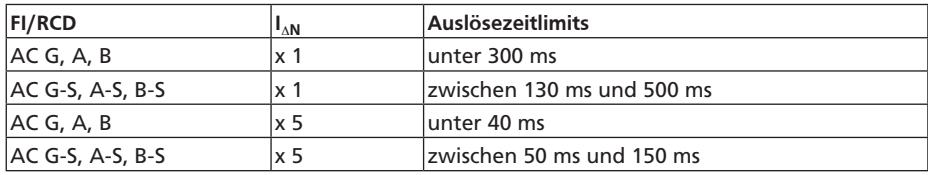

## **FI/RCD-Auslösestrommessung/Rampenverfahren (I**∆**N)**

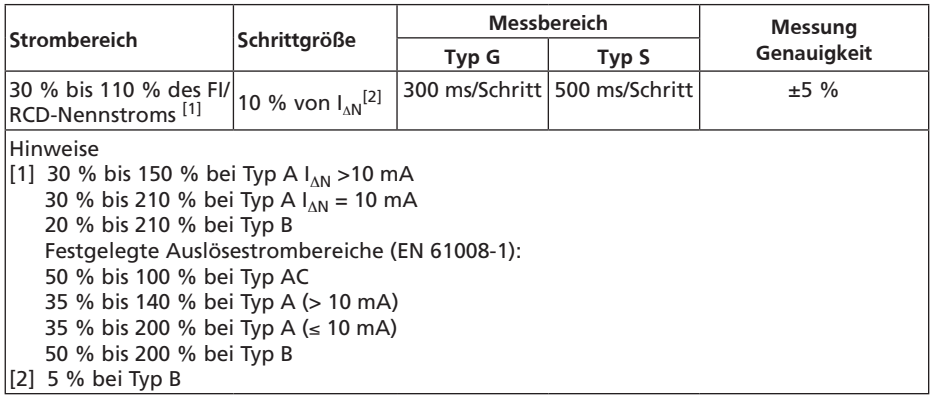

## **Erdwiderstandsprüfung**

Nur Telaris ProInstall-200. Dieses Gerät ist zur Installationsprüfung in verfahrenstechnischen Anlagen, Industrie- und häuslichen Installationen vorgesehen.

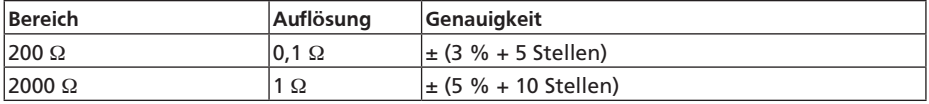

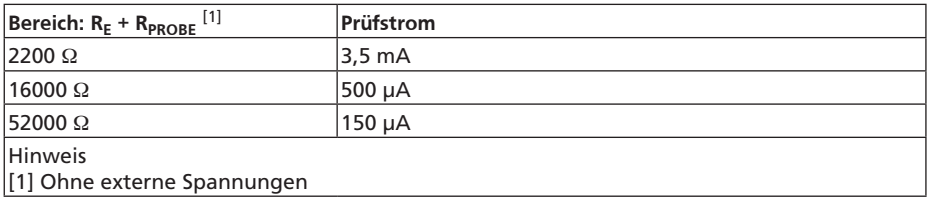

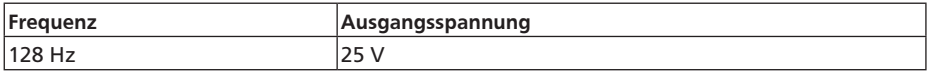

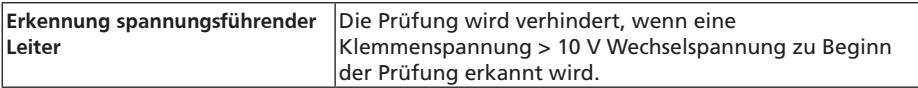

#### **Phasenfolgeanzeige**

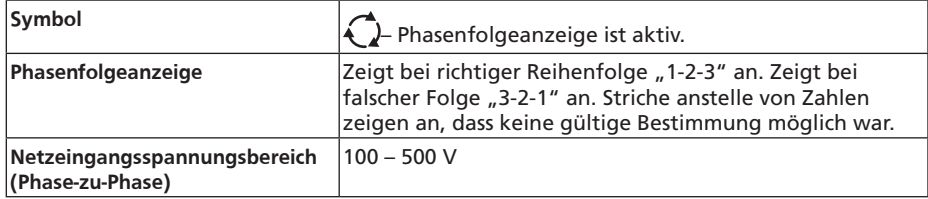

## **Netzverkabelungsprüfung**

Symbole (녡) 값 ) zeigen Umkehrung der L-PE- oder L-N-Anschlüsse an. Der Einsatz des Prüfgerätes wird verhindert, ein Fehlercode erzeugt, wenn die Eingangsspannung nicht zwischen 100 V und 500 V liegt.Bei Schleifen- und FI/RCD-Prüfungen in Großbritannien wird die Prüfung bei Vertauschen der L-PE- oder L-N-Anschlüsse verhindert.

## **Messbereiche und Unsicherheiten gemäß EN 61557**

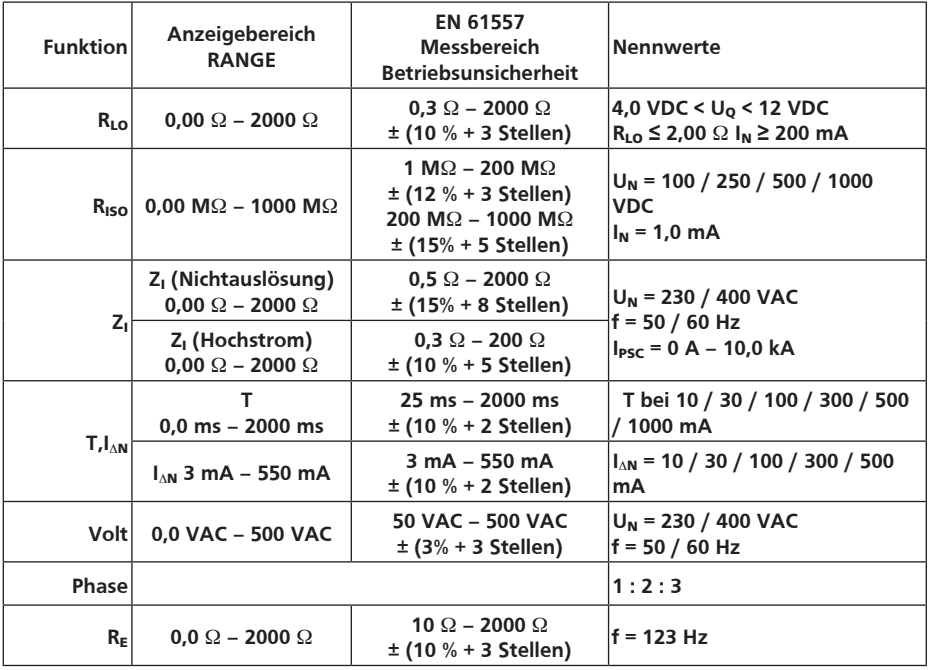

## Visit www.Amprobe.com for

- **• Catalog**
- **• Application notes**
- **• Product specifications**
- **• User manuals**

## Amprobe®

www.Amprobe.com info@amprobe.com Everett, WA 98203 Tel: 877-AMPROBE (267-7623)

## Amprobe® Europe

Beha-Amprobe In den Engematten 14 79286 Glottertal, Germany Tel.: +49 (0) 7684 8009 - 0

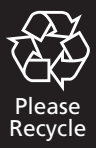